# **User exploration**

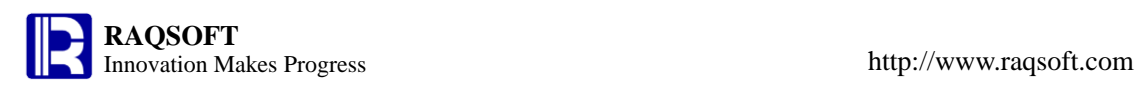

# **1 Content**

Before running the sample codes in this document, establish a connection to the system data source of esProc.

- **[Sequence](#page-1-0)**
- **[TSeq](#page-4-0)**
- **[Group](#page-9-0)**
- **[Modify](#page-12-0)**
- **[Flow Control](#page-14-0)**
- **2 Basic Functions**
- <span id="page-1-0"></span>**2.1 Sequence**
- **[Constant and Sequence](#page-1-1)**
- **[ISeq and Function to\(\)](#page-2-0)**
- **[Set Operation](#page-2-1)**
- **[Access to Member](#page-2-2)**
- **[Subsequence](#page-3-0)**
- **[Converge Computation](#page-3-1)**

# **[Sequence and Sring](#page-3-2)**

<span id="page-1-1"></span>**2.1.1 Constant and Sequence**

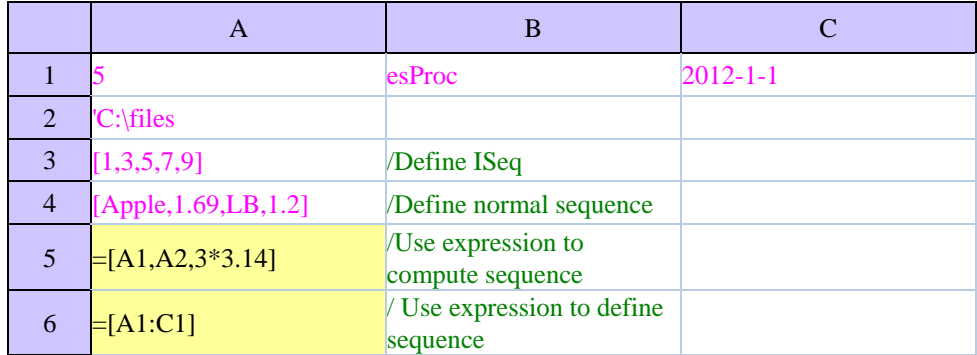

Of **A5** and **A6** the computations are as follows:

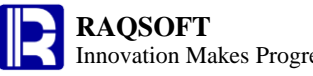

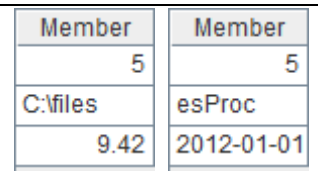

# <span id="page-2-0"></span>**2.1.2 ISeq and Function to( )**

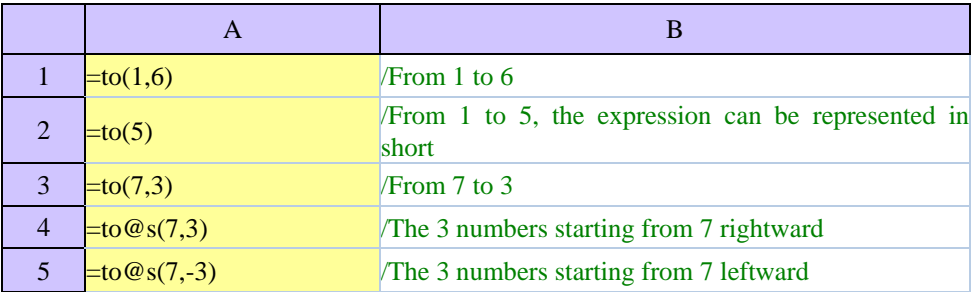

Of **A1**~**A5** the computations are as follows:

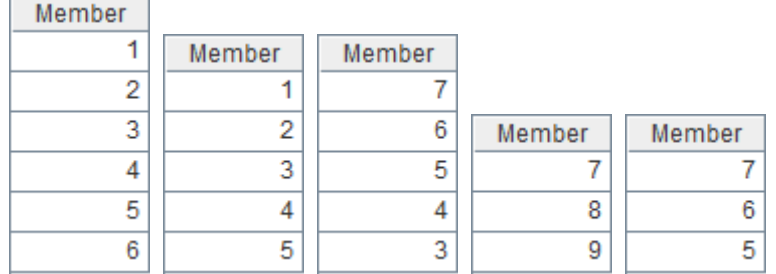

# <span id="page-2-1"></span>**2.1.3 Set Operation**

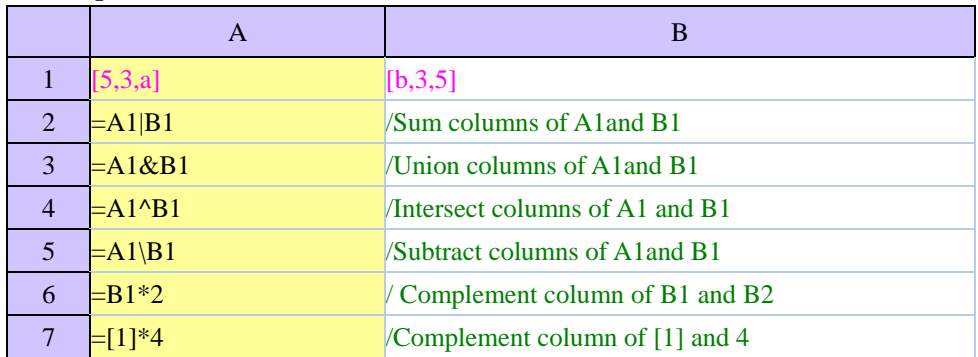

# Of **A2**~**A7** the computations are as follows:

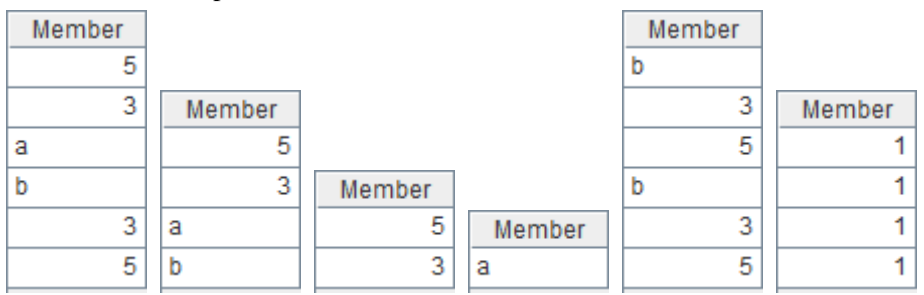

# <span id="page-2-2"></span>**2.1.4 Access to Member**

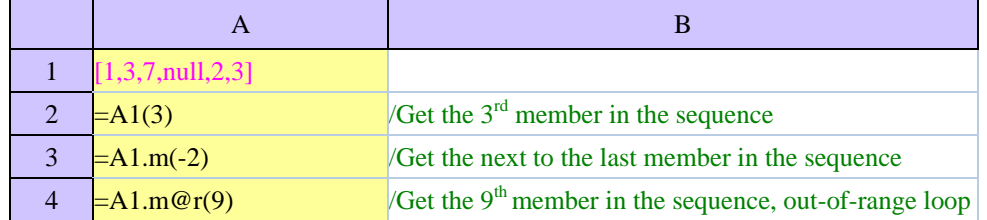

# **RAQSOFT** Innovation Makes Progress http://www.raqsoft.com

٦

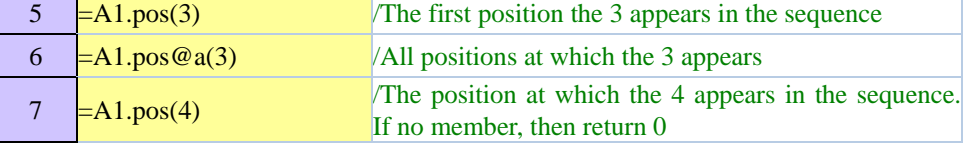

Of **A2**~**A7** the computations are as follows:

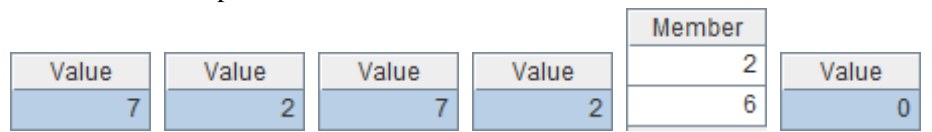

# <span id="page-3-0"></span>**2.1.5 Subsequence**

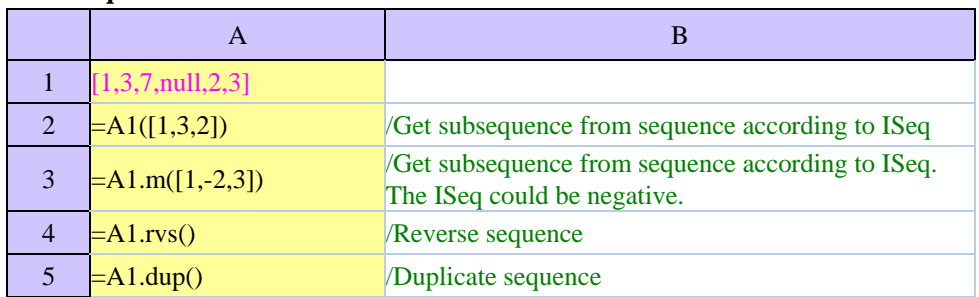

Of **A2**~**A5** the computations are as follows:

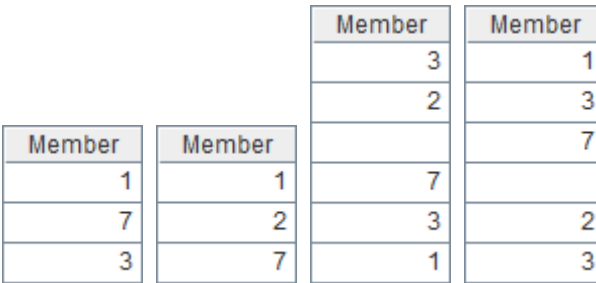

# <span id="page-3-1"></span>**2.1.6 Converge Computation**

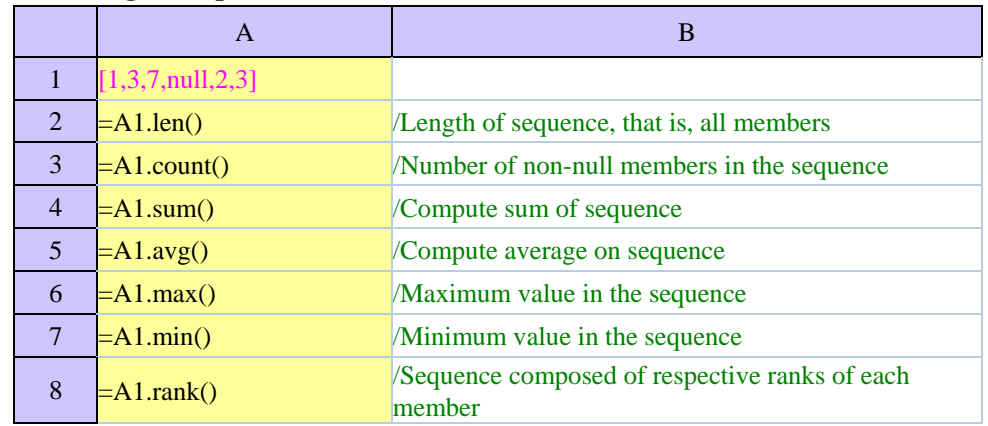

Of **A2**~**A8** the computations are as follows:

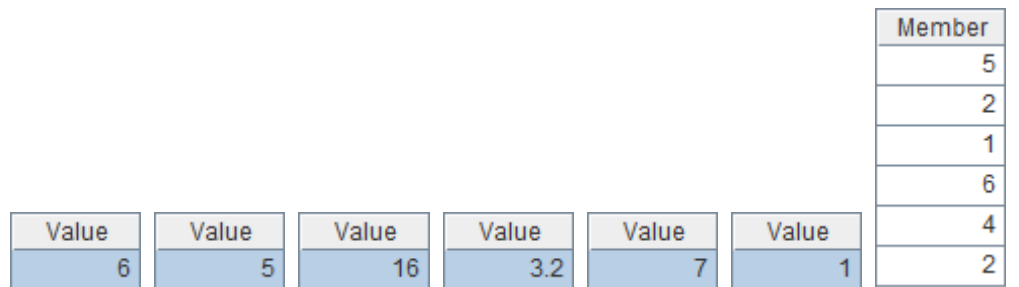

# <span id="page-3-2"></span>**2.1.7 Sequence and String**

**RAQSOFT** Innovation Makes Progress http://www.raqsoft.com A  $\qquad \qquad \Box$  B 1 [a,2,[b,4]] 2  $\begin{array}{|l|l|}\n2 & \text{S tart with single quotes, and the value is string} \\
\hline\n\end{array}$ constant after the single quotes  $\begin{array}{|l|c|c|c|c|}\n\hline\n3 & =\text{A1.string}(\text{"},\text{"}) & \text{Convert sequence to string, of which the member of } \\
\hline\n\end{array}$ string must be double quoted 4  $=$ A1.string@d(",") <br>  $\sqrt{\frac{2(1.5 \times 10^{-9} \text{ C})^2}{\pi}}$  /Convert sequence to string. The double quotes is not required for the member of string 5  $=$ A2.array(",")  $\sqrt{2}$  /Convert the string to the sequence  $\begin{array}{c|c|c}\n6 & =A2.\text{array@s("")}\n\end{array}$  /Convert string to sequence simply, and no further parsing on members. 7  $=$ A2.array@1(",") Get the 1<sup>st</sup> separator, and convert the string to a sequence of 2 members

Of **A3**~**A7** the computation results are as follows:

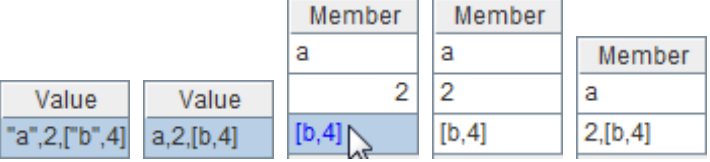

<span id="page-4-0"></span>Among the results, the member in blue is a sequence for you to double click and view.

# **2.2 TSeq**

- **[Generate TSeq](#page-4-1)**
- **[Converge Computation](#page-5-0)**
- **[Index](#page-6-0)**
- **[Filter](#page-6-1)**
- **[Compute and Create](#page-7-0) New TSeq**
- **Sort**
- **[Computed Column and Computed Field](#page-8-0)**

# **2.2.1 Generate TSeq**

<span id="page-4-1"></span>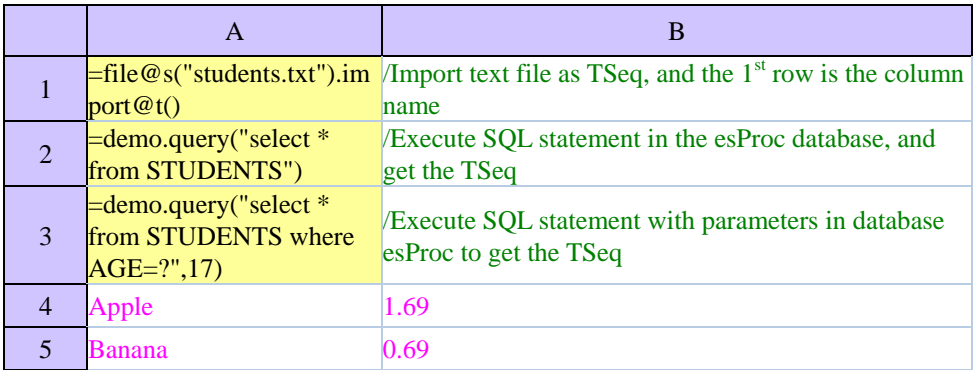

# **RAQSOFT**

6 Peach 0.88

7

=create(Name,UnitPrice).r / Create TSeq, specify the column name, and populate  $ecord([A4:B6])$ it with data from cells

Of **A1** the TSeq is as follows:

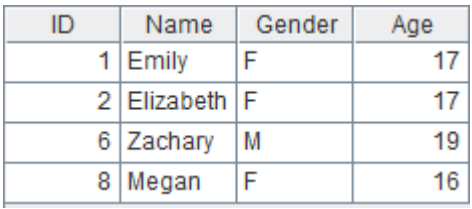

# Of **A2** the TSeq is as follows:

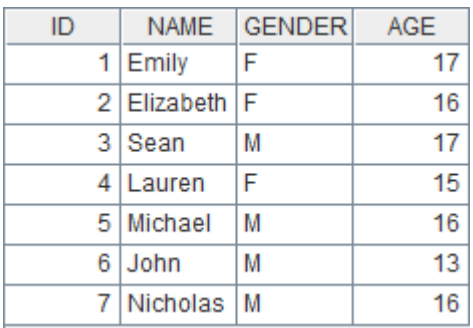

# Of **A3** the TSeq is as follows:

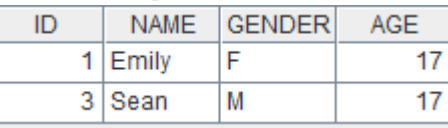

# Of **A7** the TSeq is as follows:

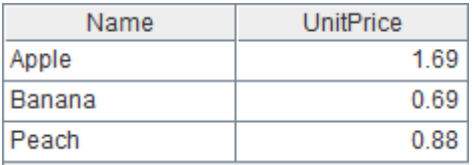

# <span id="page-5-0"></span>**2.2.2 Converge Computation**

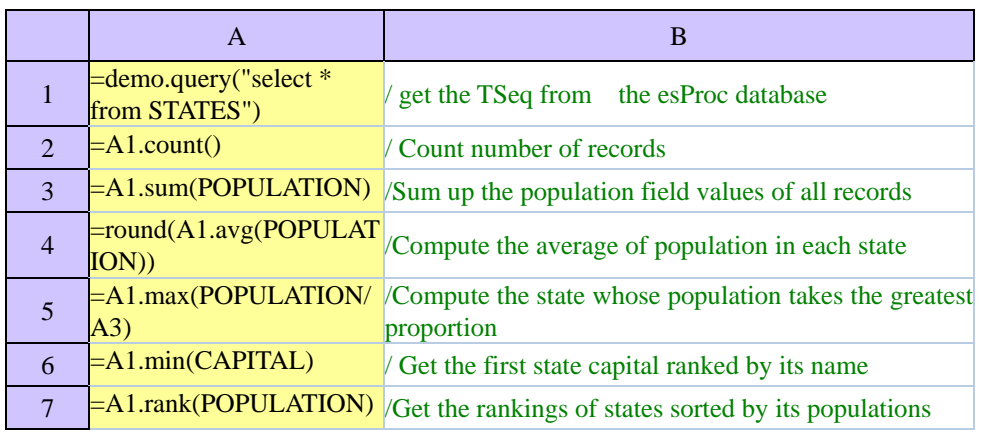

Of **A2**~**A7** the computation results are as follows:

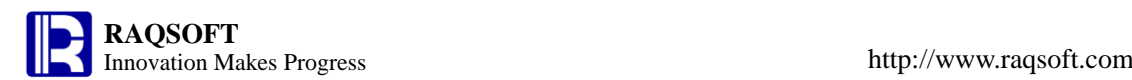

Value

308745538

Value

6053834.0

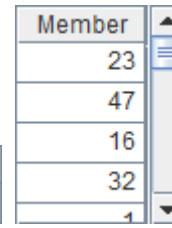

# <span id="page-6-0"></span>**2.2.3 Index**

Value

51

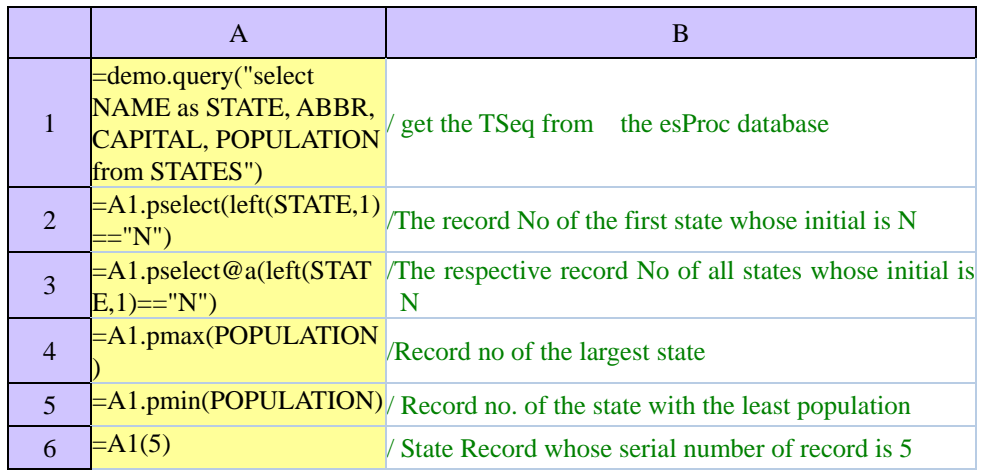

Value

0.12066233

Value

Albany

Of **A2**~**A6** the computation results are as follows:

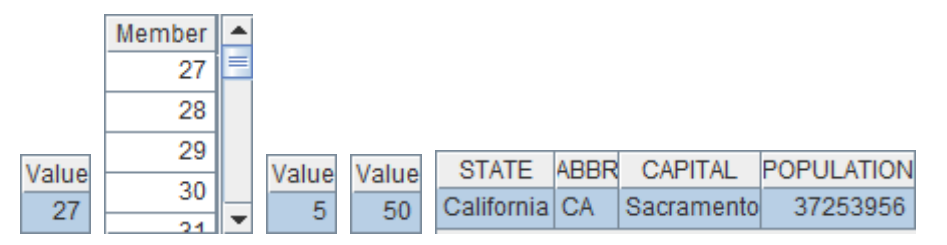

# **2.2.4 Filter**

<span id="page-6-1"></span>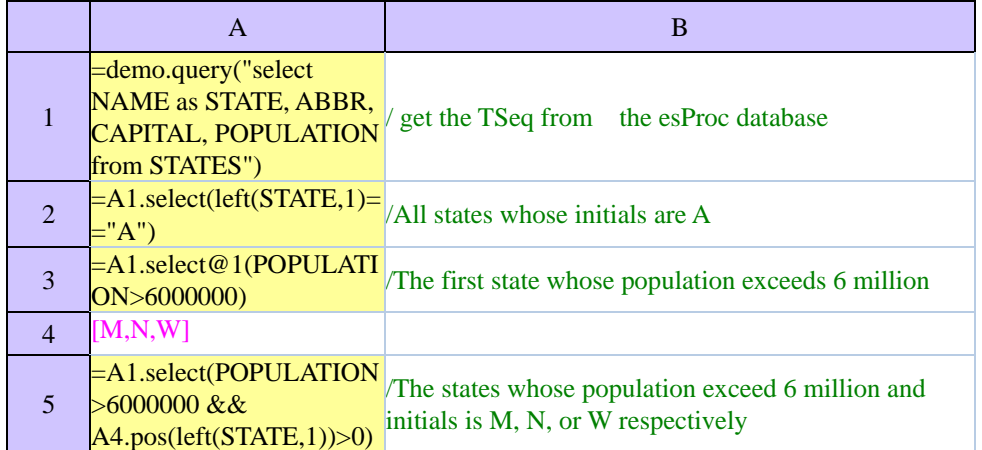

# Of **A2** the computation results is as follows:

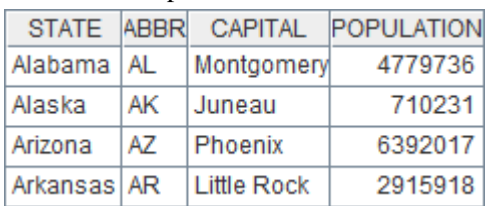

Of **A3** the computation results is as follows:

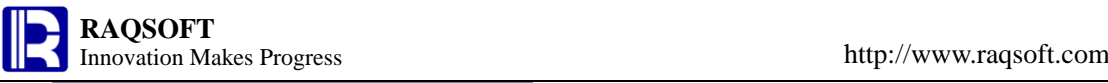

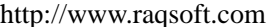

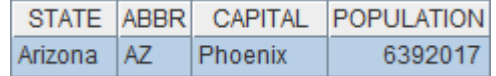

Of **A5** the computation result is as follows:

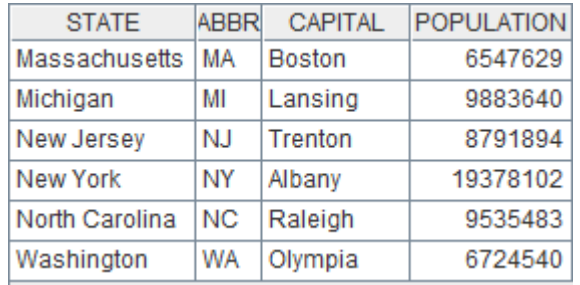

# <span id="page-7-0"></span>**2.2.5 Compute and Create New TSeq**

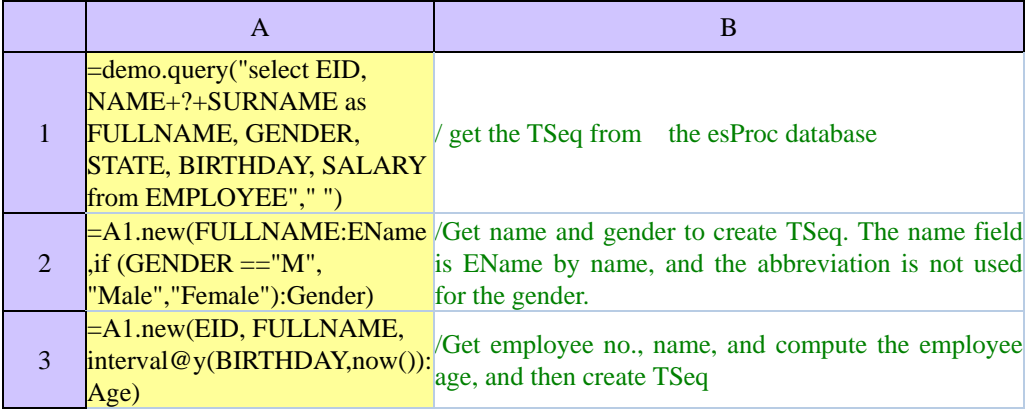

# Of **A2** and **A3** the computation results are as follows:

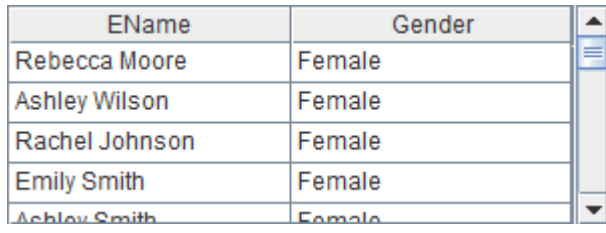

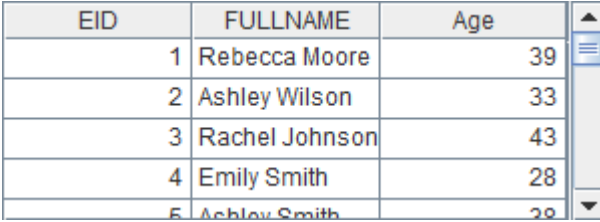

# **2.2.6 Sort**

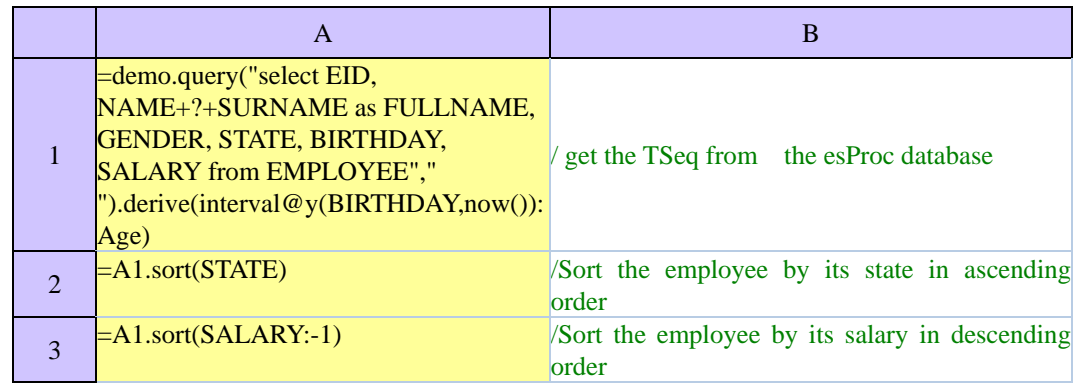

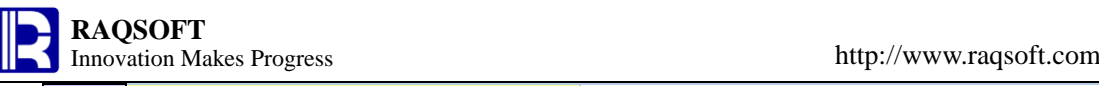

4

=A1.sort(SALARY:-1, FULLNAME) /Sort the employee by its salary in descending order. Then, sort the employee of the same age by its name in ascending order

Of **A2**the computation results are as follows:

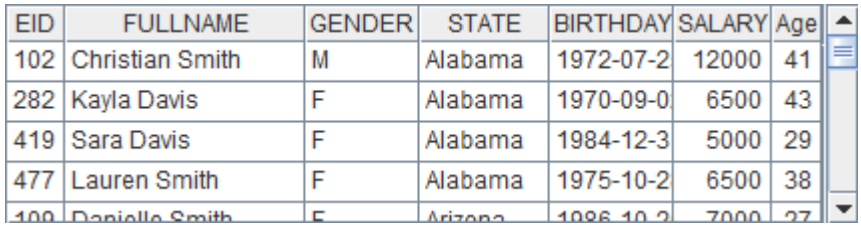

Of **A3** the computation results are as follows:

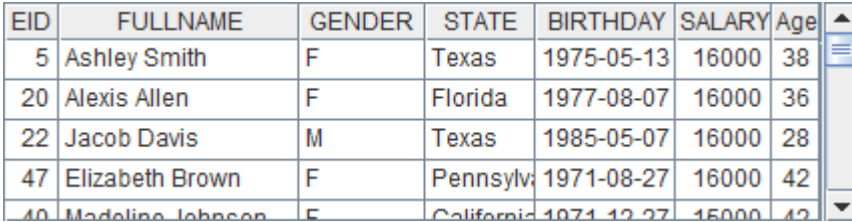

Of **A4** the computation result is as follows:

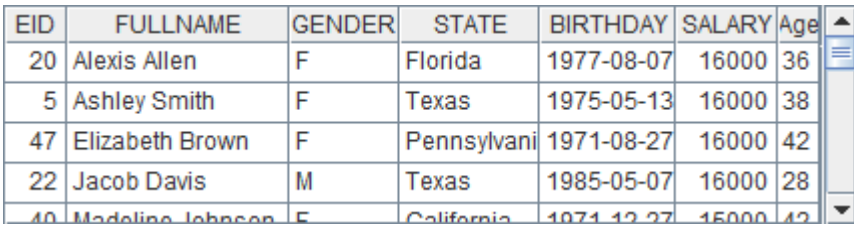

# <span id="page-8-0"></span>**2.2.7 Computed Column and Computed Field**

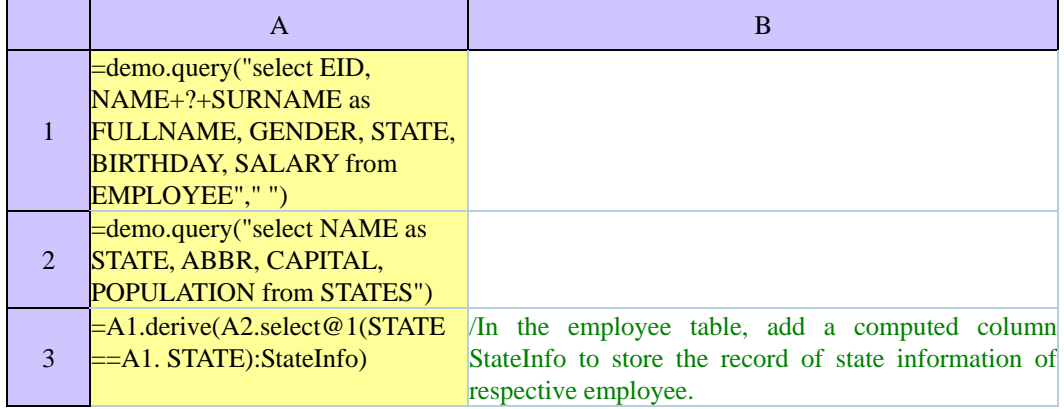

After adding computed column and computed field, you can find in **A3** that the original TSeq has been changed:

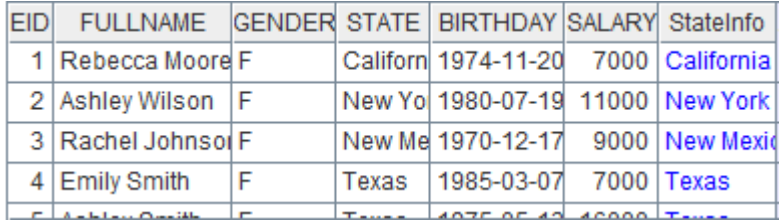

# <span id="page-9-0"></span>**2.3 Group**

- **[Equal Group](#page-9-1)**
- **[Compute Group Summarization](#page-10-0) Directly**
- **[Equal Group Options](#page-10-1)**
- **[Align Group](#page-11-0)**
- **[Enum Group](#page-11-1)**

# <span id="page-9-1"></span>**2.3.1 Equal Group**

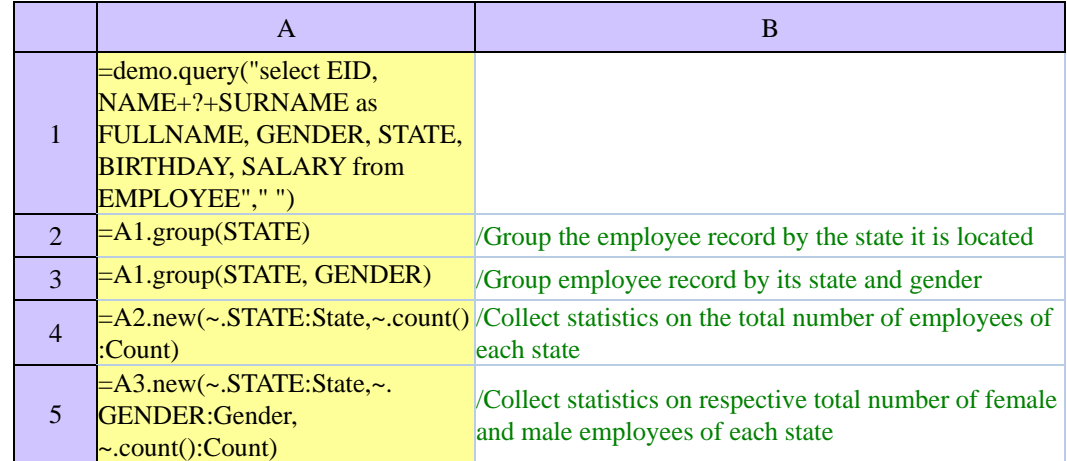

Of **A2** and **A3** the computation results are given below. Each group is RSeq. You can double click to view it:

| Member               | <b>EID</b>       | <b>FULLNAME</b>     | <b>GENDER</b> | <b>STATE</b> | <b>BIRTHDAY</b>        | <b>SALARY</b> |  |
|----------------------|------------------|---------------------|---------------|--------------|------------------------|---------------|--|
| [102, 282, 419, ]    | 109              | Danielle Smith      | F             | Arizona      | 1986-10-26             | 7000          |  |
| [109, 118, 127, ]    | $\rightarrow$ 18 | Sarah Smith         | F             | Arizona      | 1975-04-05             | 8000          |  |
| иг<br>[198]          | 127              | Kayla Johnson       | F             | Arizona      | 1981-03-24             | 5000          |  |
| [1,6,8,]             | 203              | Abigail Smith       | F             | Arizona      | 1972-02-20             | 7000          |  |
| <b>1994 974 904</b>  |                  | 209 Longthan Miller | M             | Arizona      | 1070.02.10             | 10000         |  |
| Member               | <b>EID</b>       | <b>FULLNAME</b>     | <b>GENDER</b> | <b>STATE</b> | <b>BIRTHDAY SALARY</b> |               |  |
| [282, 419, 477]      | 109              | Danielle Smith      | F             | Arizona      | 1986-10-26             | 7000          |  |
| [102]                |                  | 18 Sarah Smith      | F             | Arizona      | 1975-04-05             | 8000          |  |
| $[109, 118, 127, \}$ |                  | 127 Kayla Johnson   | F             | Arizona      | 1981-03-24             | 5000          |  |
| [208, 384]           |                  | 203 Abigail Smith   | F             | Arizona      | 1972-02-20             | 7000          |  |
|                      |                  |                     |               |              |                        |               |  |

Of **A4** and **A5** the statistics result is as follows:

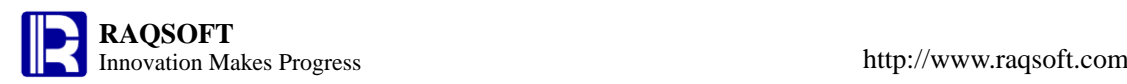

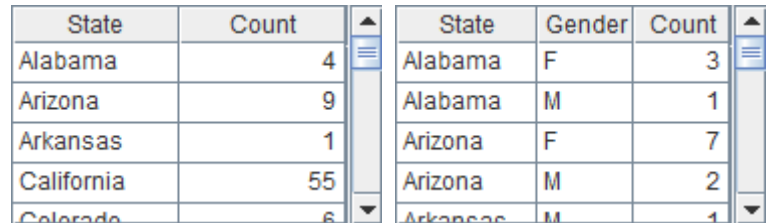

# <span id="page-10-0"></span>**2.3.2 Compute Group Summarization Directly**

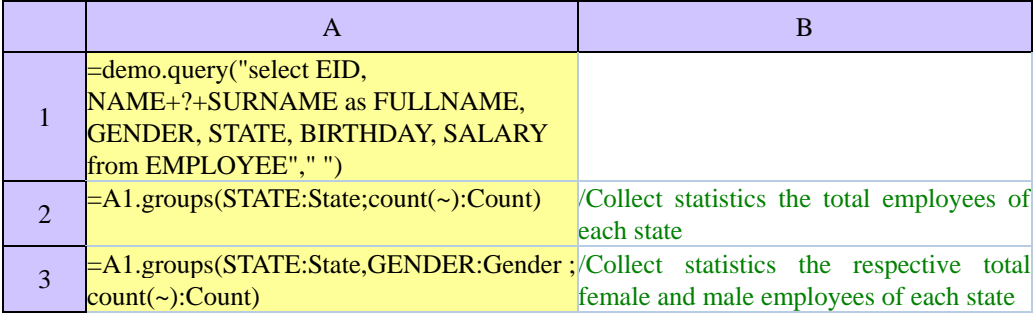

Of **A2** and **A3** the results are the same to that of the **A4** and **A5** in previous example:

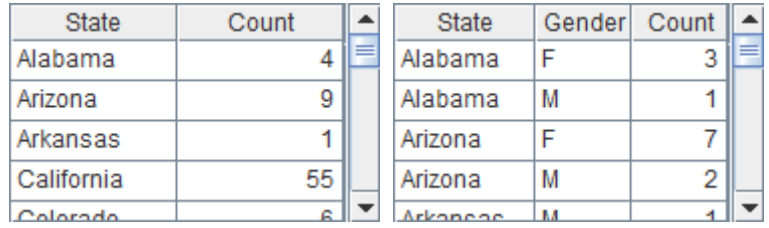

# <span id="page-10-1"></span>**2.3.3 Equal Group Options**

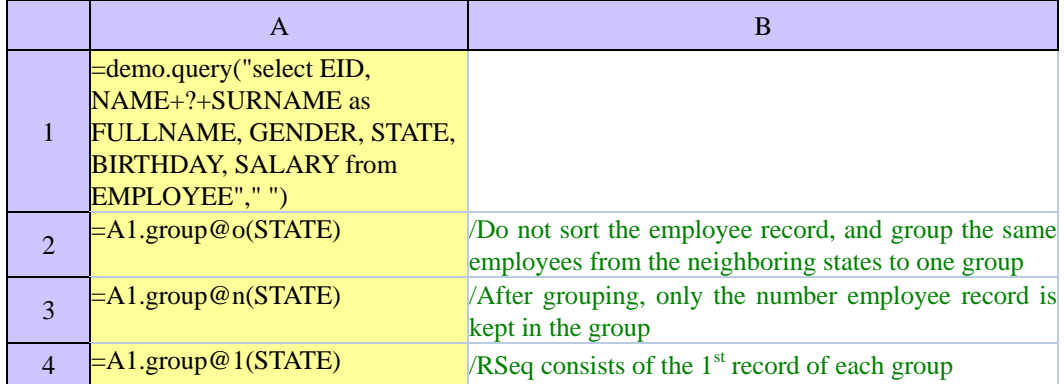

Of **A2** the group result is as follows. Each group is an RSeq on which you can double click to view:

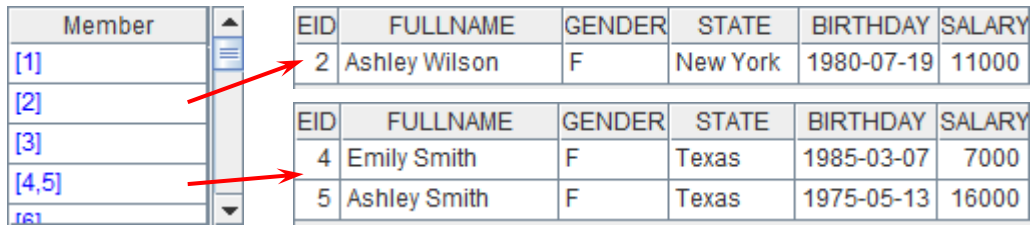

Of **A3** the group result is as follows. Each group is a TSeq on which you can double click to view:

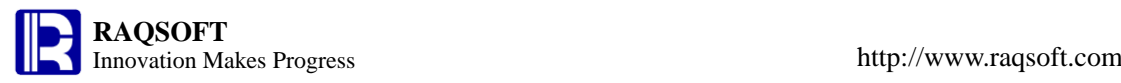

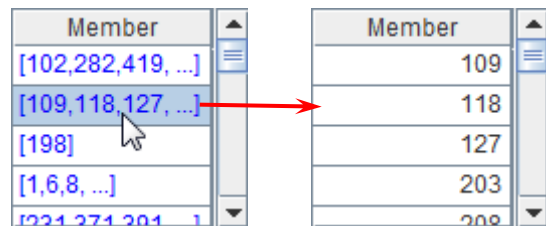

# Of **A4** the group result is as follows:

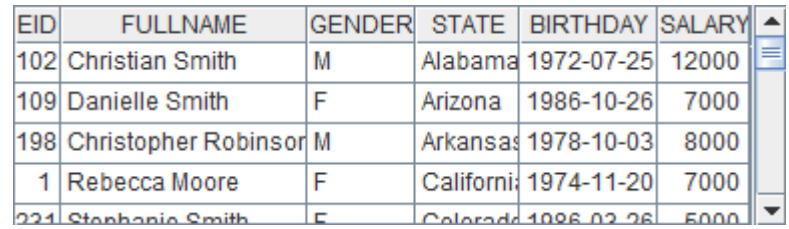

# <span id="page-11-0"></span>**2.3.4 Align Group**

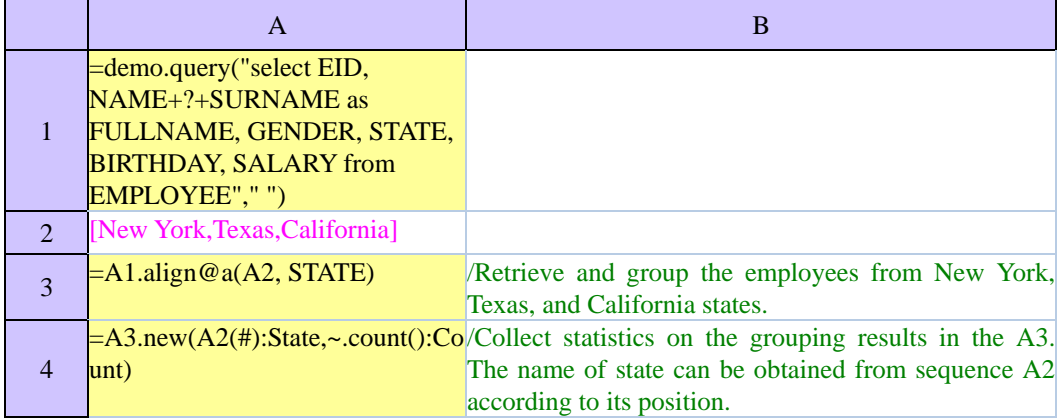

Of **A3** the grouping result is as follows. Each group is a TSeq on which you can click to view:

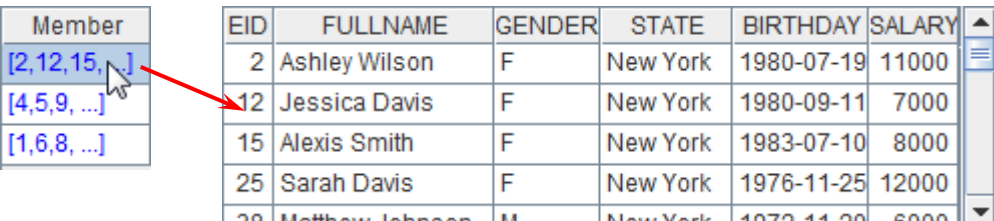

# Of **A4** the statistics result is as follows:

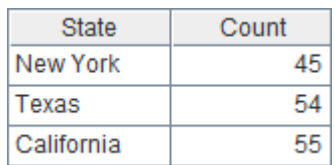

# <span id="page-11-1"></span>**2.3.5 Enum Group**

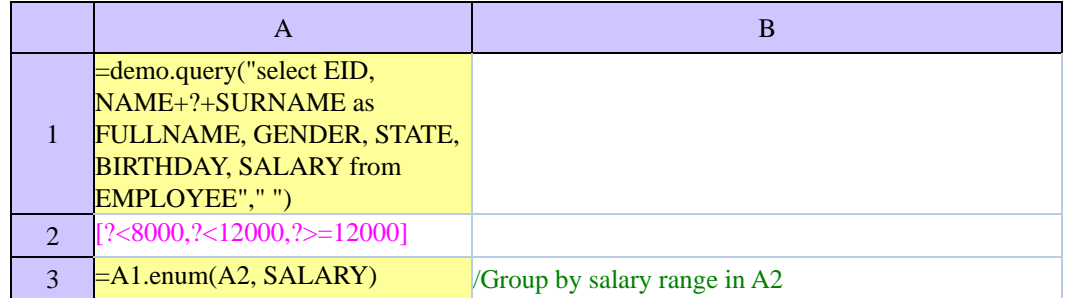

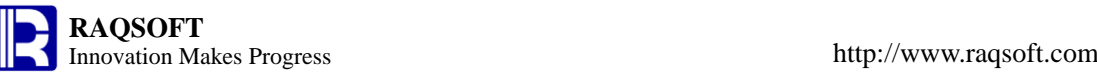

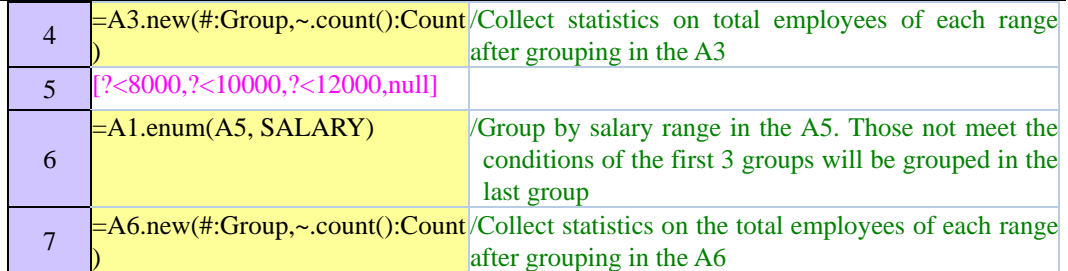

Of **A3** the group result is as follows. Each group is an RSeq on which you can click to view:

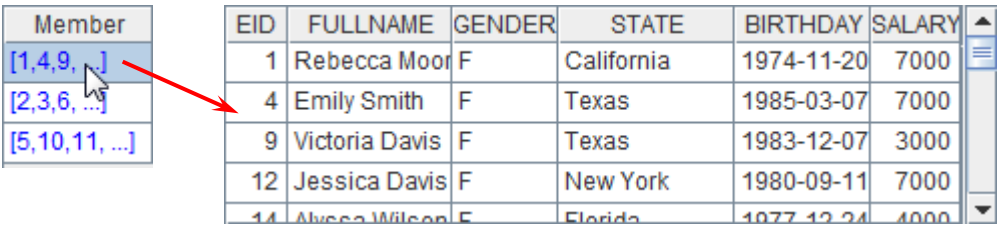

Of **A4** the statistics is as follows:

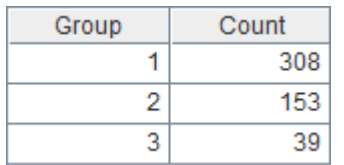

Of **A6** the group result is as follows. Each group is a RSeq on which you can double click to view:

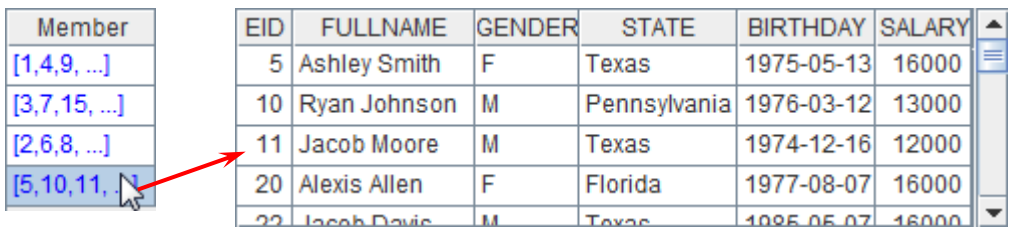

#### Of **A7** the statistics result is as follows:

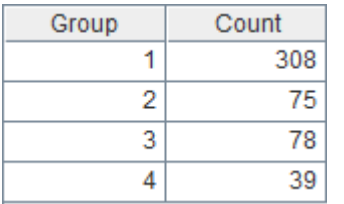

# <span id="page-12-0"></span>**2.4 Modify**

- **[Modify TSeq Directly](#page-13-0)**
- **[Use Function to Modify Sequence](#page-13-1)**
- **[Modify Record](#page-13-2)**
- **[Modify Data Structure of TSeq](#page-14-1)**

# **2.4.1 Modify TSeq Directly**

<span id="page-13-0"></span>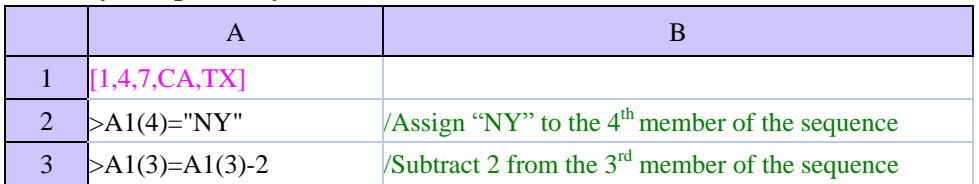

If executing the cellset step by step, you will find that the cell value of **A1** is modified in steps:

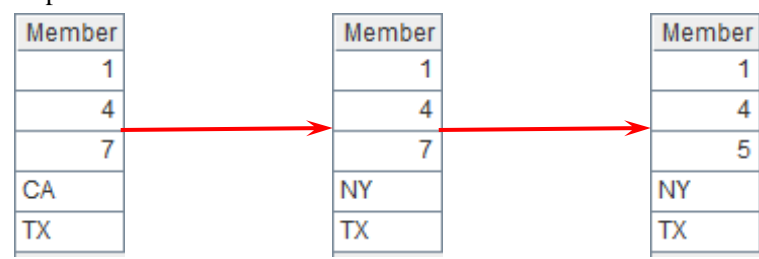

# **2.4.2 Use Function to Modify Sequence**

<span id="page-13-1"></span>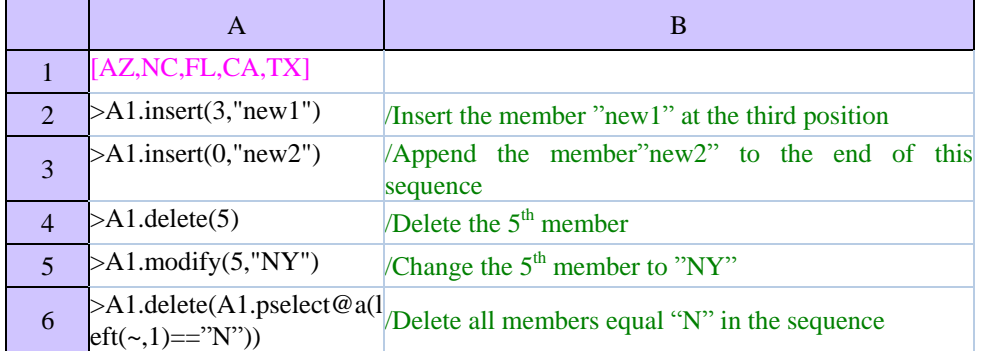

If executing the cellset file step by step, you can find that cell value in the **A1** is changed step by step:

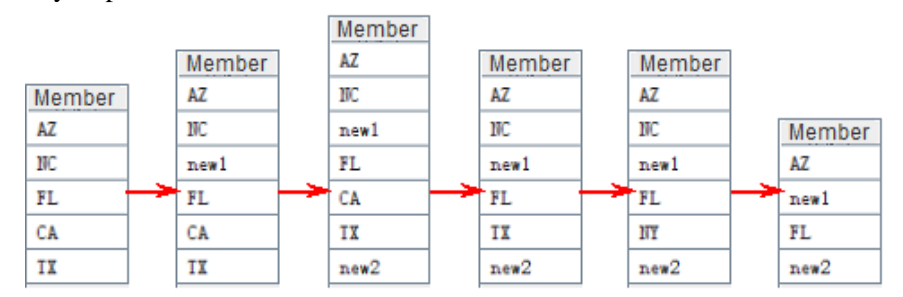

# **2.4.3 Modify Record**

<span id="page-13-2"></span>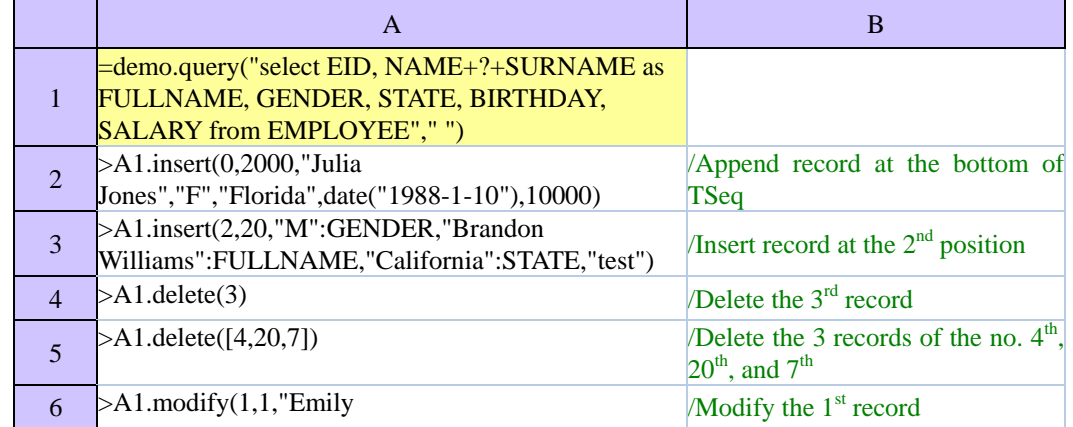

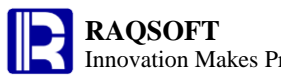

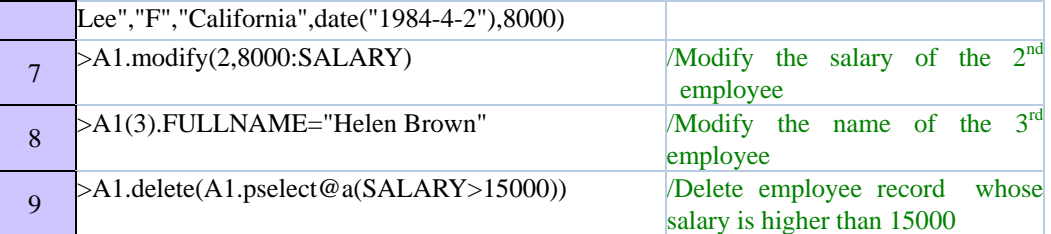

After modified, TSeq can be viewed in the **A1**:

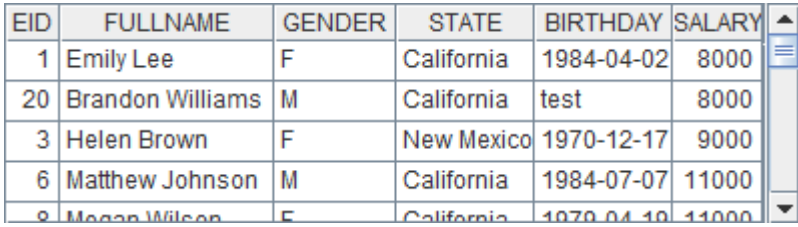

# **2.4.4 Modify Data Structure of TSeq**

<span id="page-14-1"></span>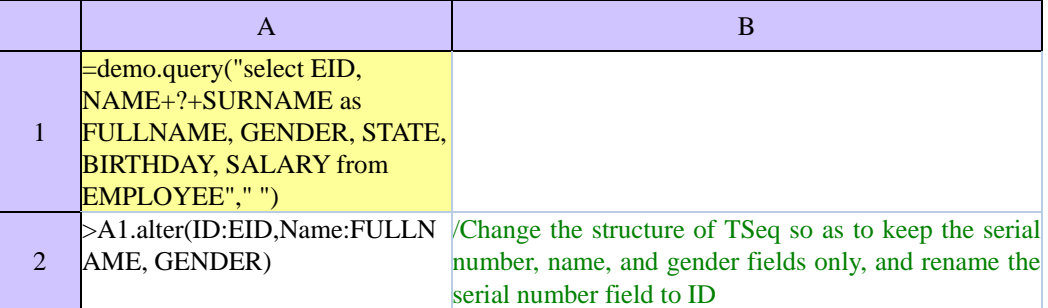

After modifying, the TSeq can be modified and viewed in **A1**:

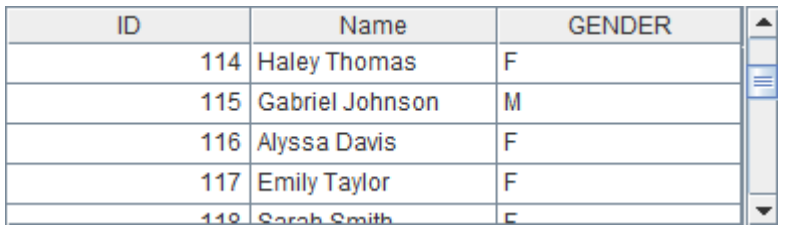

# <span id="page-14-0"></span>**2.5 Flow Control**

- **[Single Line if/else Statement](#page-15-0)**
- **[If/Else Statement in the](#page-15-1) Code Block**
- **[Use of Else If](#page-15-2)**
- **[Non-conditional Loop](#page-16-0)**
- **[Loop for Specified Times](#page-16-1)**
- **[Loop Sequence Member](#page-16-2)**
- **[Record in Loop TSeq](#page-16-3)**

# <span id="page-15-0"></span>**2.5.1 Single Line if/else Statement**

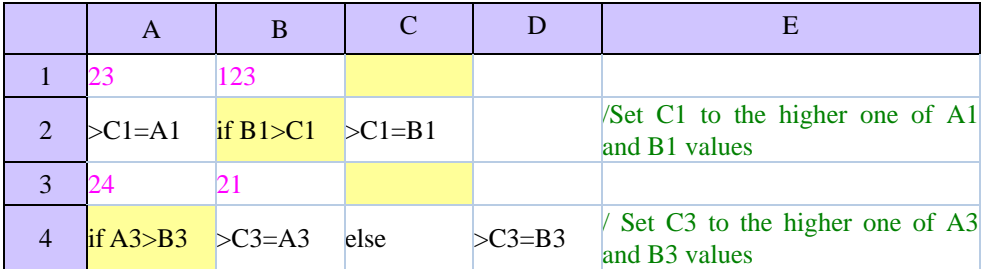

After executing, the cell values in **C1** and **C3** are as follows:

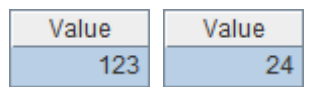

# **2.5.2 If/Else Statement in the Code Block**

<span id="page-15-1"></span>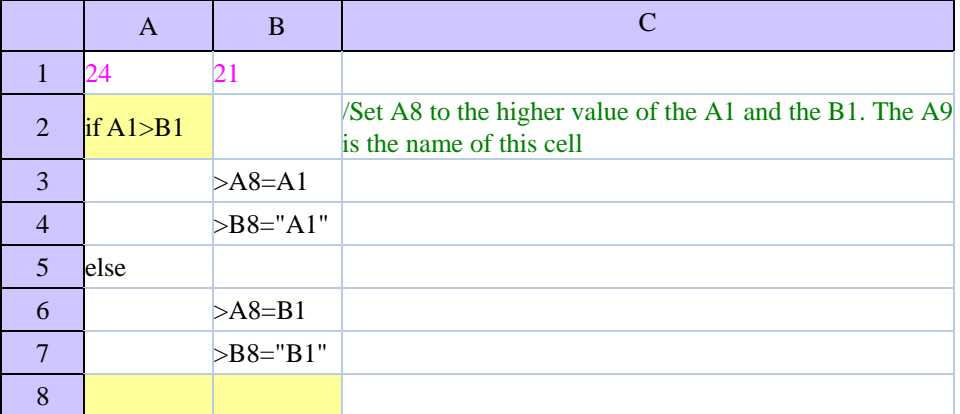

Of **A8** and **B8**, the resulting cell values are as follows:

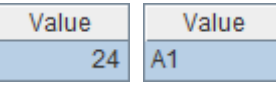

# **2.5.3 Use of Else If**

<span id="page-15-2"></span>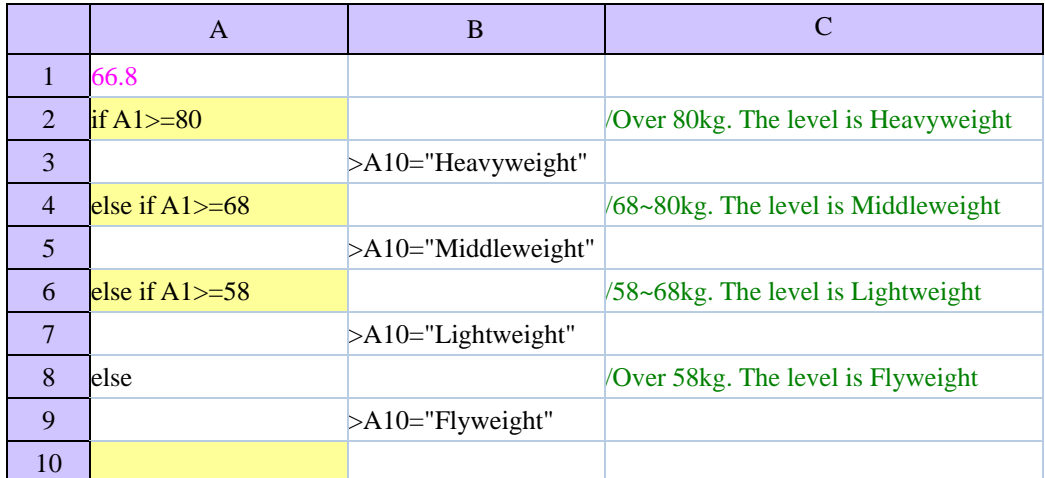

After executing, the cell value of **A10** is as follows:

Value Lightweight

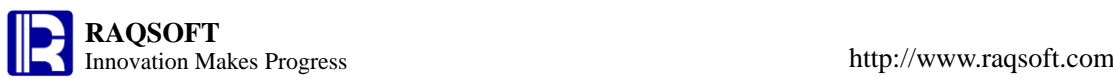

# **2.5.4 Non-conditional Loop**

<span id="page-16-0"></span>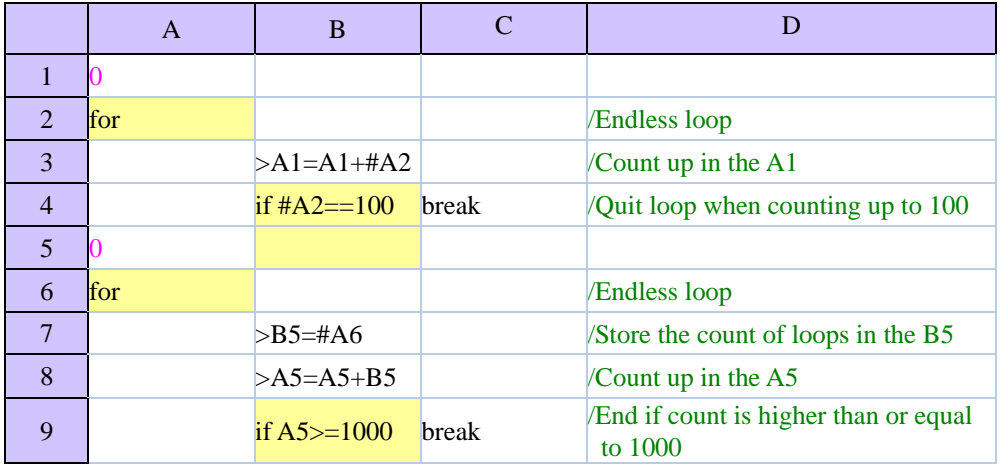

After executing, the result of **A1** is as follows:

$$
\frac{\text{Value}}{5050}
$$

Of **A5** the result is as follows:

$$
Value\n\n1035
$$

Of **B5** the result is as follows:

Value 45

# **2.5.5 Loop for Specified Times**

<span id="page-16-1"></span>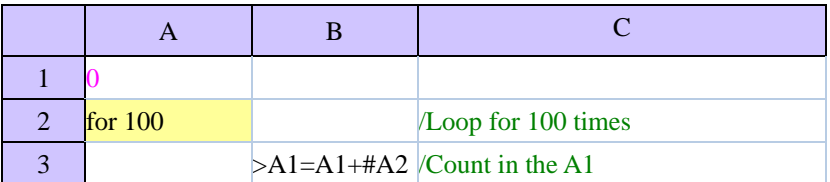

After executing, the result in **A1** is as follows:

Value 5050

# **2.5.6 Loop Sequence Member**

<span id="page-16-2"></span>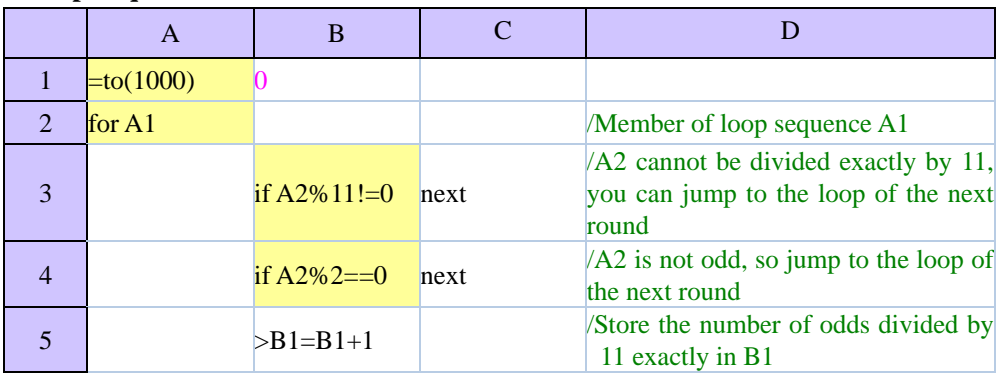

After executing, the result of **B1** is as follows:

<span id="page-16-3"></span>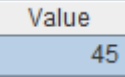

# **2.5.7 Record in Loop TSeq**

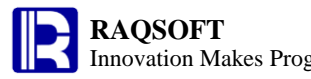

Innovation Makes Progress http://www.raqsoft.com

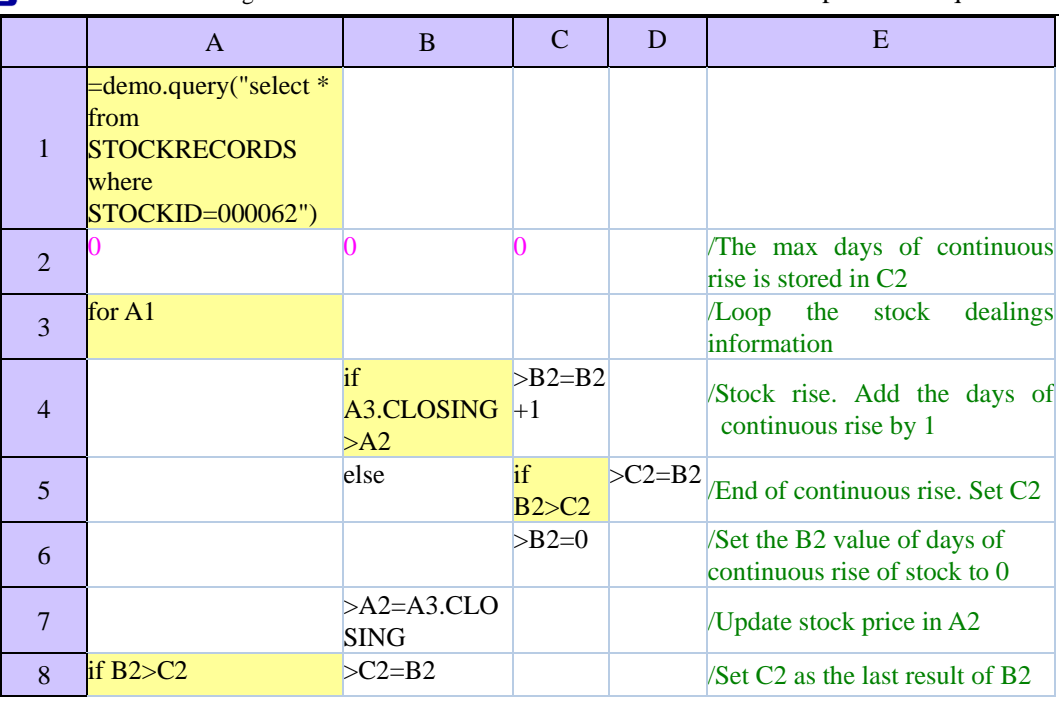

In **C2**, compute the days of continuous rise of stock. After executing, the result is as follows: Value  $\sqrt{6}$ 

# **3 Comprehensive Examples**

# **3.1 Common computation**

# **3.1.1 Seek the greatest common divisor of two numbers**

In esProc, compute the greatest common divisor of any two numbers. Solution:

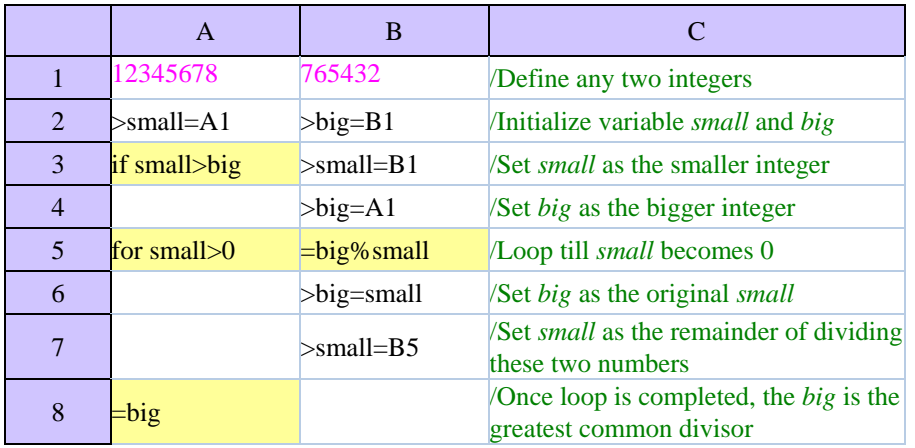

The result of A8 is shown below:

Value 18

# **3.1.2 Seek prime number by screening**

Seek all prime numbers not greater than 1000000 Solution:

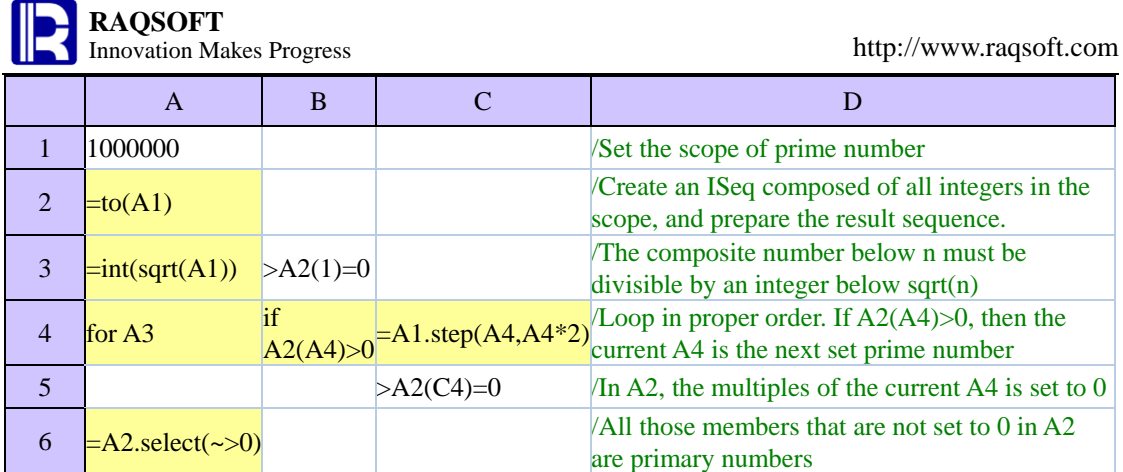

The computation in A6 is shown below:

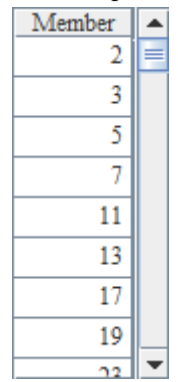

# **3.1.3 Probability test**

In the three doors of A, B, and C, there is a hidden prize. When a player selects 1, the judge will choose and open 1 empty door from the 2 remaining gates, then ask the player if he will change his answer to another door. At this time, what choice should the player make to locate the prize more easily?

Solution:

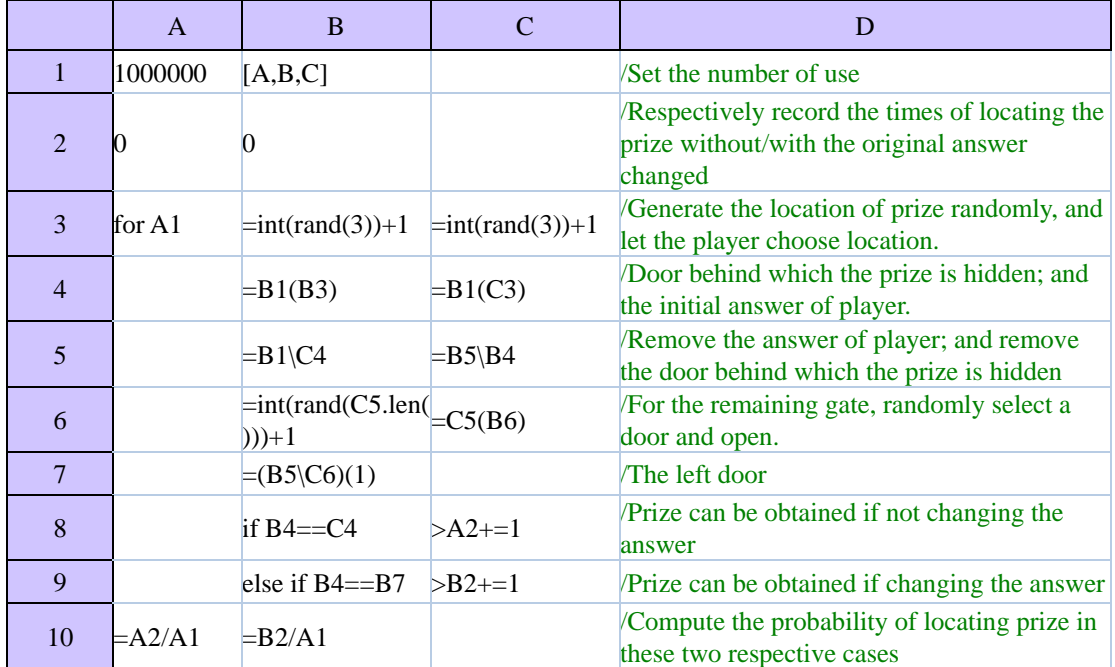

In A10, the probability of locating the prize with the answer changed is shown below:

Value 0.333427

In B10, the probability of locating the prize with the answer unchanged is shown below. As can be seen, changing the answer in this game will almost double the probability of locating prize:

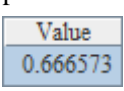

# **3.1.4 Estimate π through probability test**

Get any two positive integers. The probability of they are relatively prime numbers is  $6/\pi^2$ . Let's compute the  $\pi$  through the probability tests.

Solution:

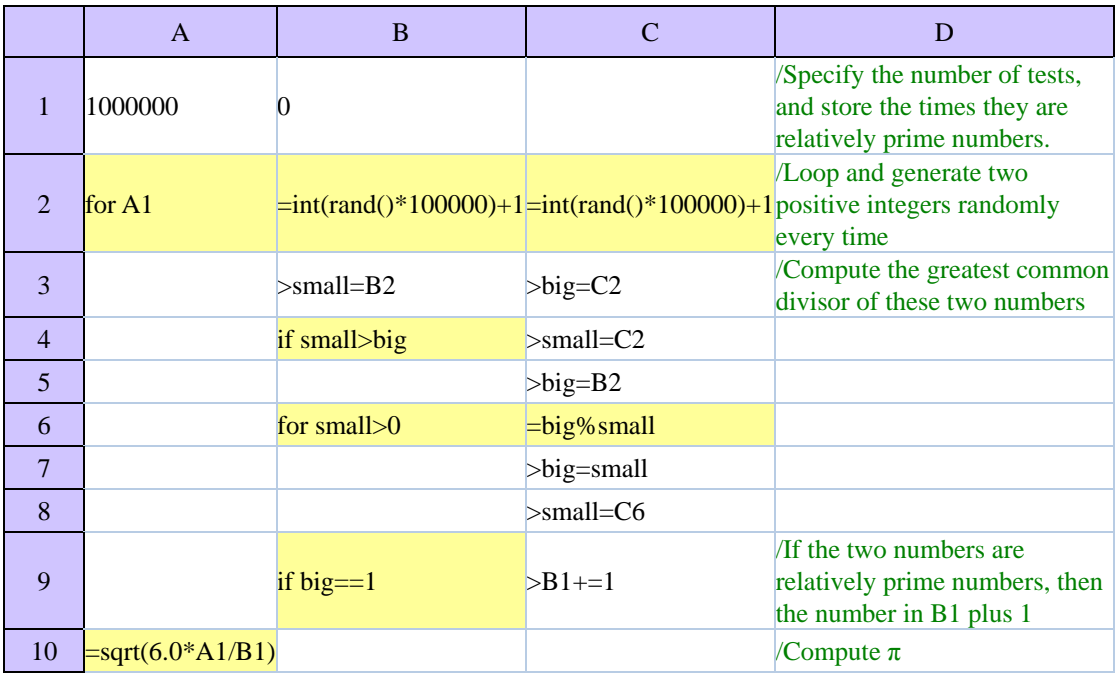

The computation in A10 is shown below:

Value 3.1419753974455222

#### **3.1.5 Referee scoring**

In a match, there are 6 referees giving their scores. In computing the final score, the 1 highest score and the 1 lowest score must be removed before averaging the remaining 4 scores. The average score is just the final score. Please compute the final score for a player based on these referees'scores.

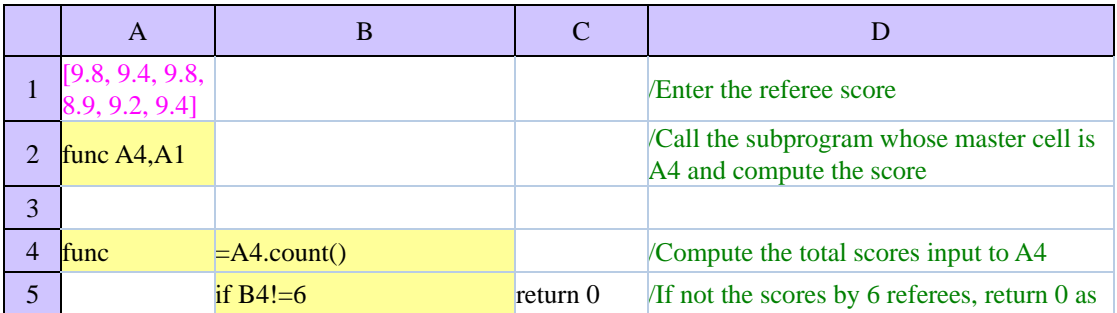

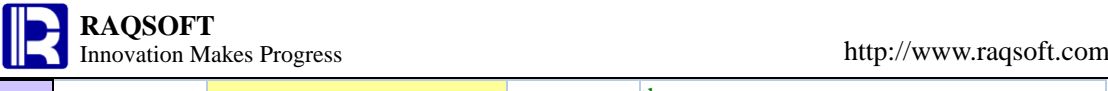

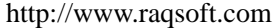

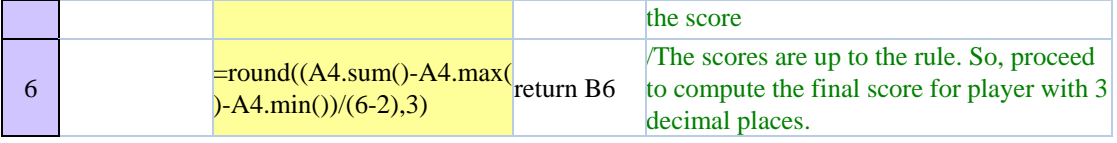

In A2, the resulting player score is as follows:

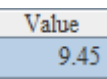

Using subprogram to compute is similar to the model of direct looping and executing. However, the subprogram is easier for code maintenance because the subprogram can be modularized to implement the computation function.

# **3.1.6 Perpetual calendar**

Specify the year and month to export the monthly calendar of the selected month. Solution:

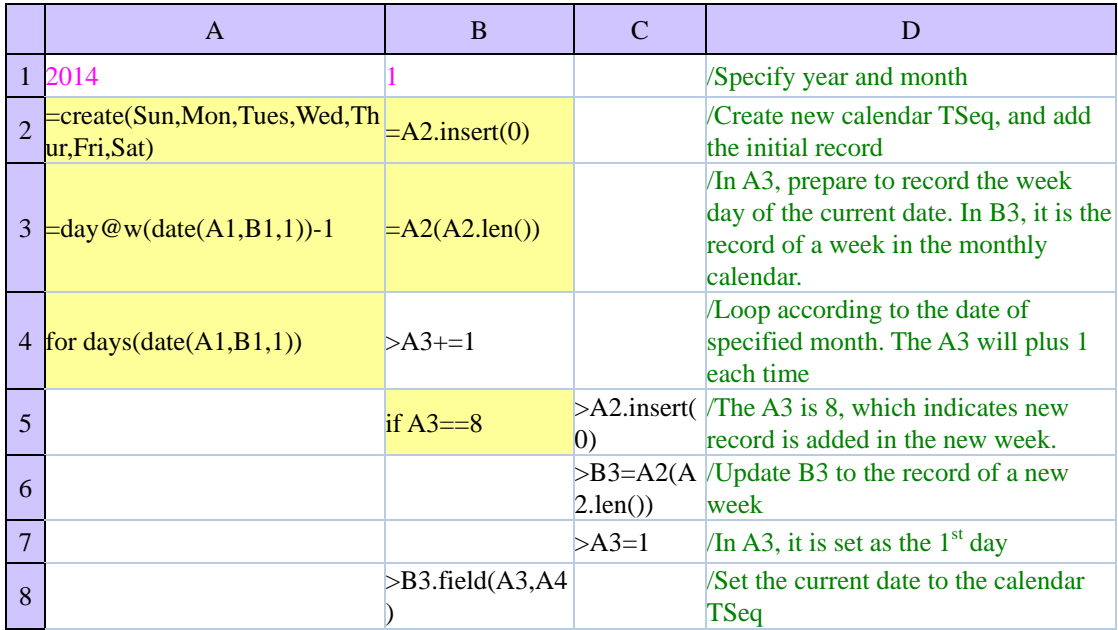

In A2, the resulting calendar is as follows:

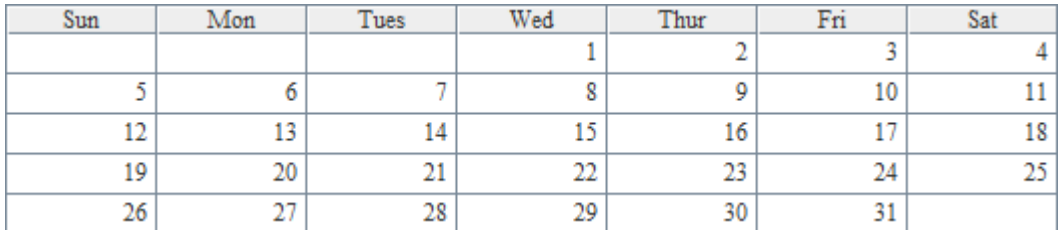

# **3.1.7 Find out the top 3 integers with the greatest number of occurrences**

In the file Integers, there are 100,000 integers and some of them are the same. Please find the top 3 integers with the greatest number of occurrences.

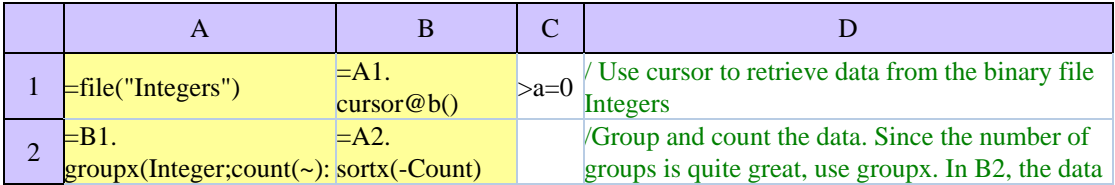

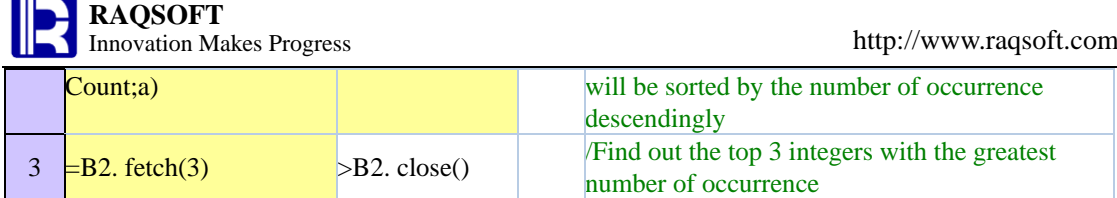

When using function groupx to group and summarize, a range of temporary data files can be generated according to the summary result, so as to avoid the memory overflow caused by the big data result set. In A3, the result we've found is as follows:

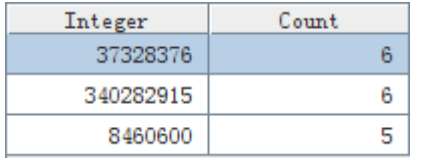

#### **3.1.8 Search the median from big data**

The file Integers holds 100,000 positive integers. We need to find the middlemost integer the integer in the  $50000<sup>th</sup>$  position ranking in descending order.

Solution:

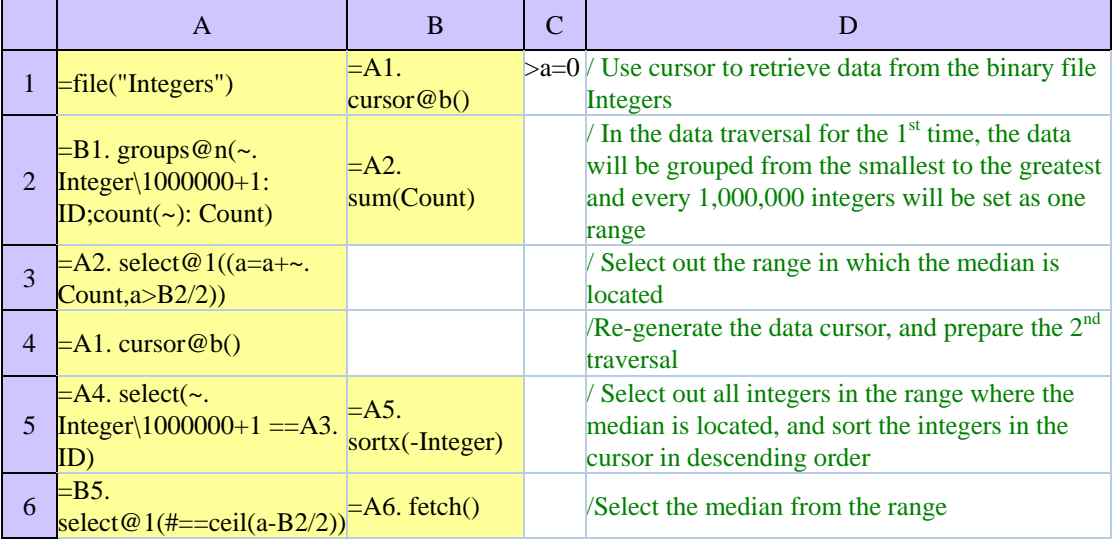

In the first traversal, compute the range where the median is located and its ranking in this range. Because the number of groups is not great after the range is divided, use the function groups for grouping and summarizing. The median can be computed out in the second traversal. In the computation, you are not required to retrieve all data all at once. This method can be used to find the median for whatever amount of data. In A6, the median is found ultimately, as shown below:

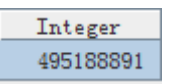

#### **3.1.9 Frequent words or phrases**

The binary file Words is used to store lots of words or phrases, and many of them may have duplicates. Now, we need to find 100 words or phrase that appears most frequently. Because the memory amount is limited, only 1000 phrases can be computed each time at the most.

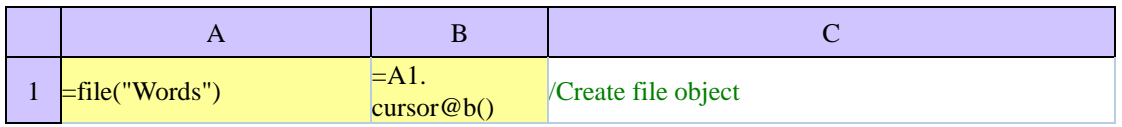

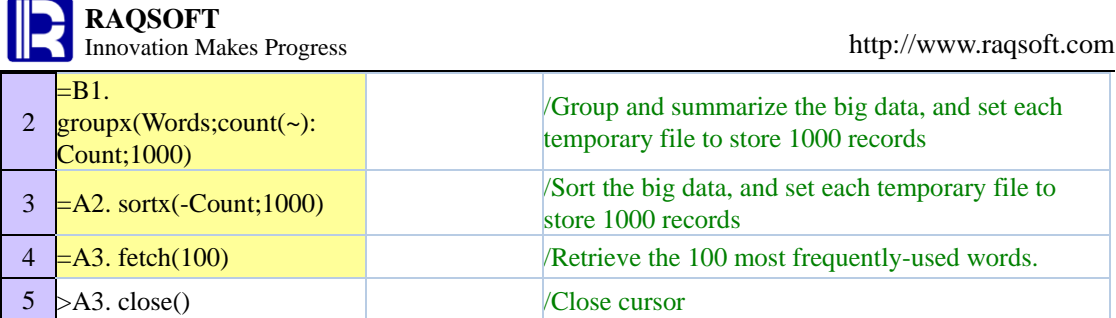

In A4, the retrieved result is shown below:

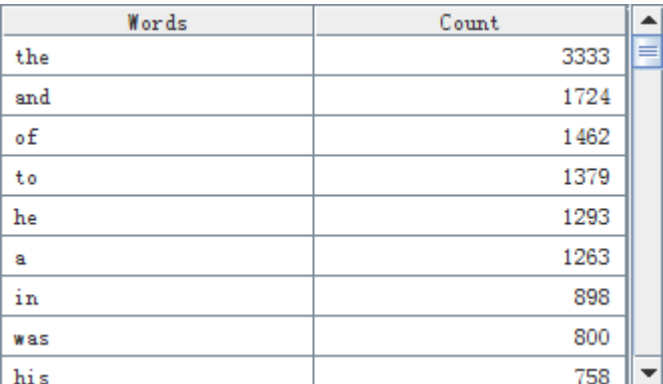

# **3.2 Structured computing**

# **3.2.1 Query data from database**

From the STATES table of database, query the State name, abbreviation, and population.

Then, query the State whose initial is T and the State with the largest population.

# Solution:

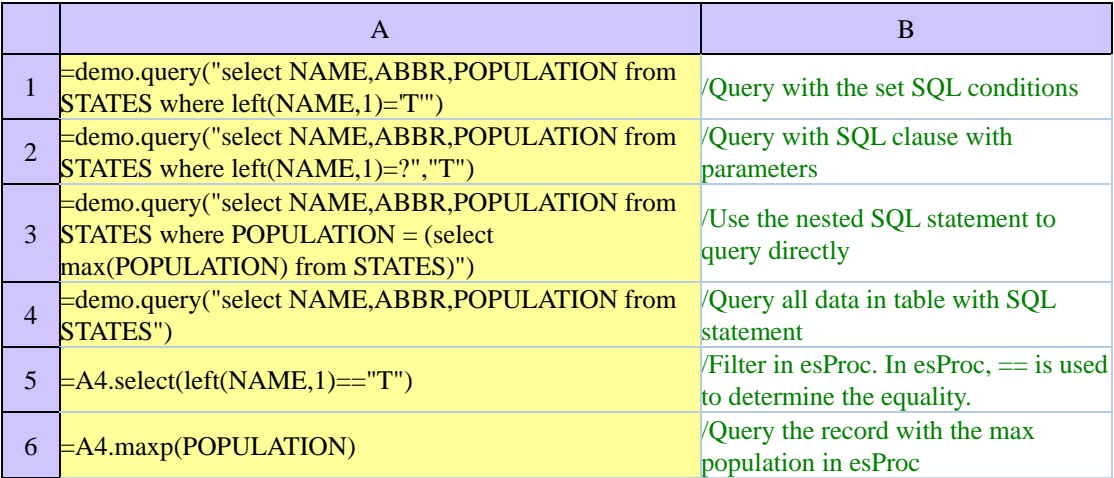

The query result in A1, A2, and A5 is as follows:

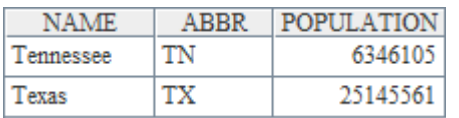

The query results in A3 and A6 are the same, as shown below:

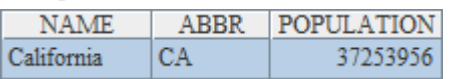

# **3.2.2 Cross-row computation and proportion**

From the STATES table in the database, query the data of State name, abbreviation, and

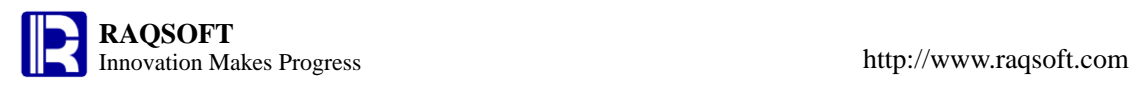

population. After sorting by population, compute the population difference between each state and the other state ranking ahead of it, and compute the population proportion of each State.

#### Solution:

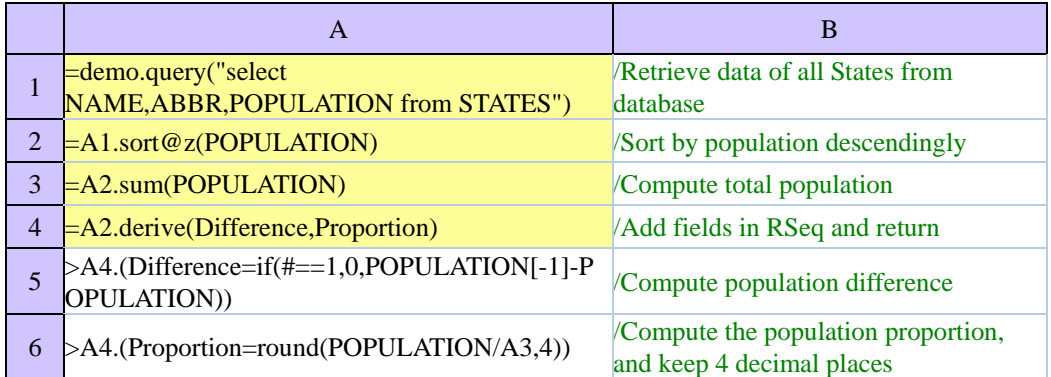

The computation in A4 is shown below:

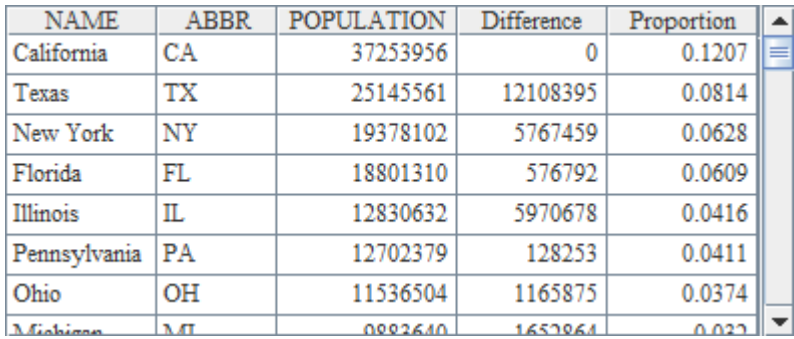

# **3.2.3 Grouping statistics**

From the text file temperature.txt, get the Fahrenheit average temperature data of a certain place. Compute the average temperatures of each quarter and the whole year.

# Solution:

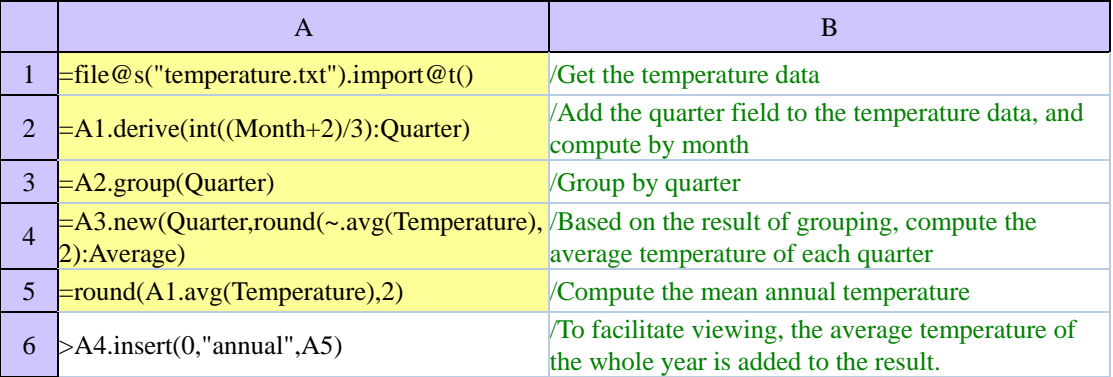

The computation in A4 is shown below:

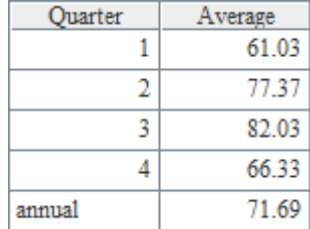

# **3.2.4 Top n clients which account for half of the total sales**

Get the sales data of 2010 from SALES table in a database, and pick out the big client in this

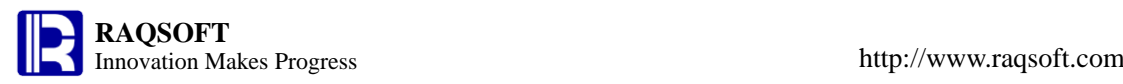

year. The big client refers to the top n clients which account for half of the total sales.

# Solution:

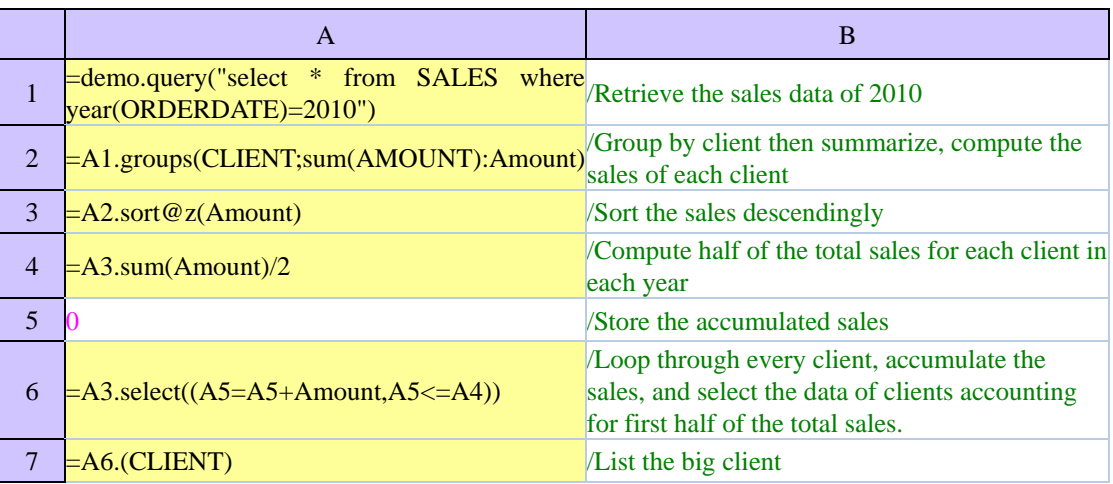

The computation in A7 is shown below:

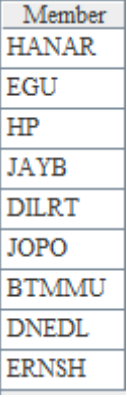

# **3.2.5 Clients whose sales are among the top 15 over the years**

Get the sales data from the SALES database table, and find the clients whose sales in each year always are among the top 15

Solution:

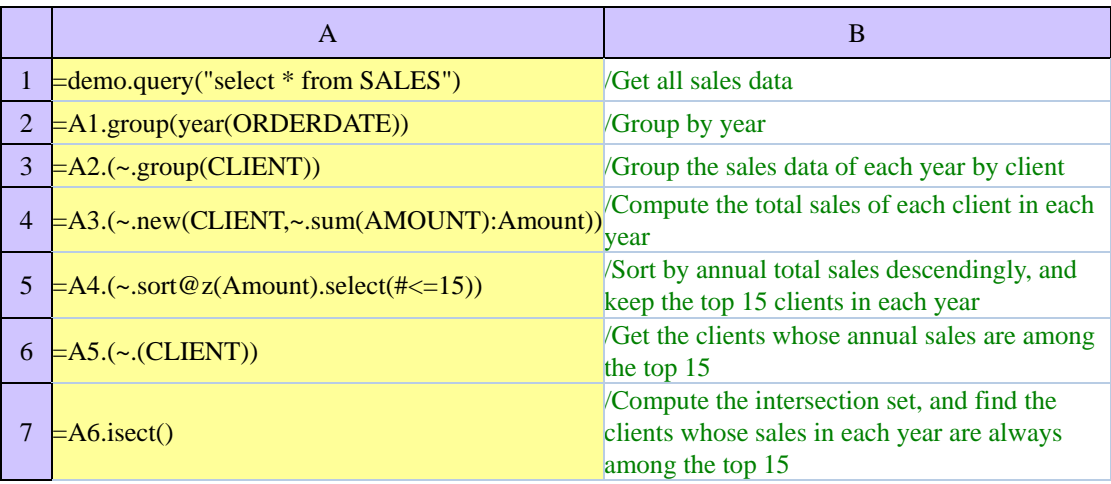

The computation in A7 is shown below:

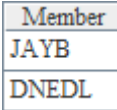

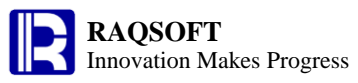

#### **3.2.6 Link relative ratio and year-over-year computation**

From the text file quartersale.txt, retrieve the quarterly sales data. Compute the growth ratios of sales of each quarter compared with that of its previous quarter and the same quarter in the previous year respectively.

Solution:

|   | A                                                                                         |                                                                                                    |
|---|-------------------------------------------------------------------------------------------|----------------------------------------------------------------------------------------------------|
|   | 1 $\equiv$ file@s("quartersale.txt").import@t()                                           | <b>Retrieve the sales data</b>                                                                                                    |
|   | $=$ A1.derive('Link-relative','Year-on-year')                                             | /Add blank field for recording the link relative ratio and<br>the year-over-year growth ratio                                                                                                    |
| 3 | $=$ A2.sort(Year,Quarter)                                                                 | Sort the sales data by year and quarter                                                                                                    |
|   | $\geq$ A3.run('Link-relative'=if(#==1,0,round(( $\geq$ Amount-Amount[-1])/Amount[-1],4))) | Compute the year-over-year growth ratio. The<br>Amount <sup>[-1]</sup> represents the Amount field of the previous<br>record in A3, that is, sales of the previous month                                              |
|   | $5 \nightharpoonup A3$ .group(Year)                                                       | /Group sales records by year                                                                                                    |
| 6 |                                                                                           | $\triangleright$ A5.(~.run('Year-on-year'=if(A5.#==1,0,r)/Compute the link relative growth ratio. A5[-1] represents<br>ound((Amount-A5[-1](#).Amount)/A5[-1 the sales data of previous year, and A5[-1](#) represents |

 $\parallel$ (#).Amount,4)))) the sales data of the same quarter in the previous year.

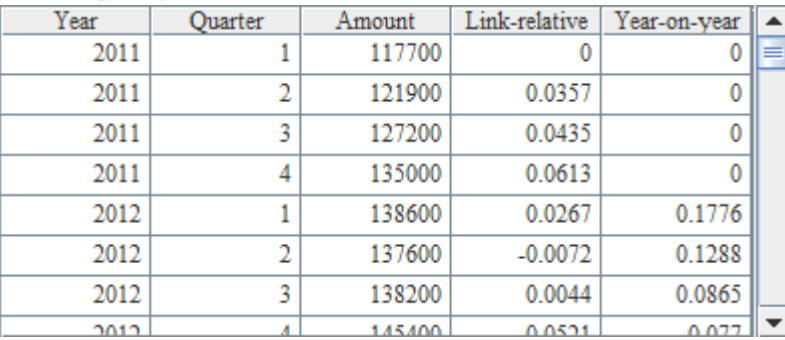

The computing result in A3 is shown below:

Note: The field name with dash is used in the computation, for example, the Link-relative must be quoted with single quotes when being referenced.

#### **3.2.7 Data computing involving multiple homogeneous datasheets**

There are 3 text files Finance.txt , Sales.txt, and Marketing.txt. They are of the same structure and respectively stores the employee data of Finance Department, Sales Department, and Marketing Department. Please compute the total number of male and female employees of these 3 departments and the average age of all employees.

Solution:

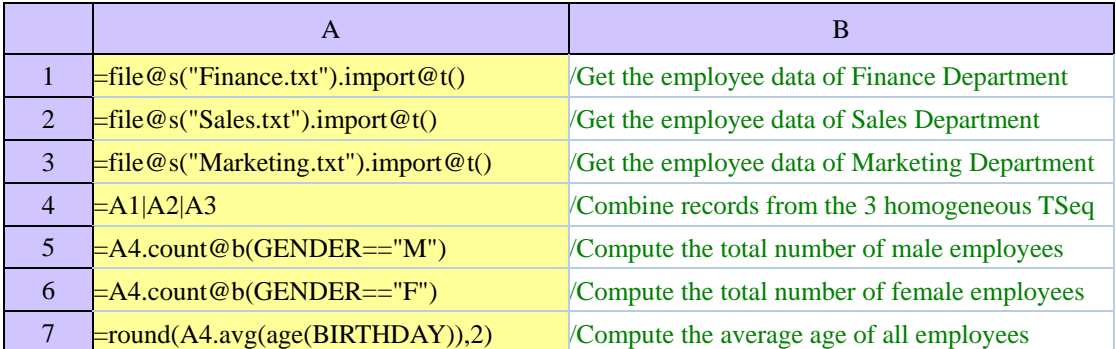

The computations in A5, A6 and A7 are shown below:

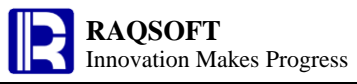

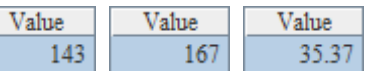

# **3.2.8 Statistics by age group**

A company needs to make statistics on the salary level of employees in each age bracket.

Please retrieve the employee data from EMPLOYEE database table, and compute the number and average salaries of employees below 30, between 30 -40, and over 40.

Solution:

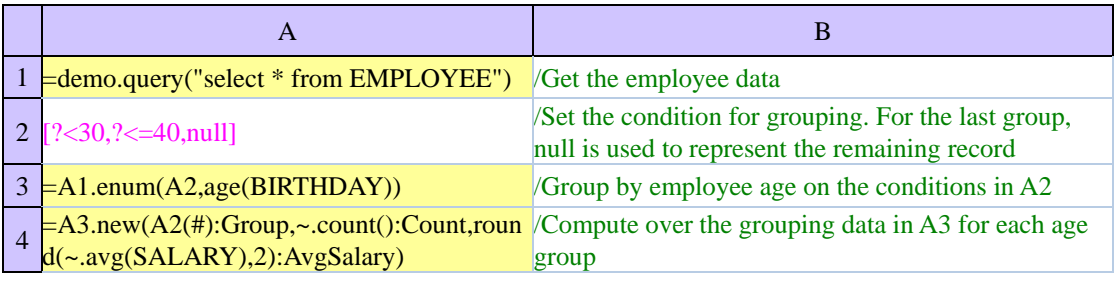

The computation in A4 is shown below:

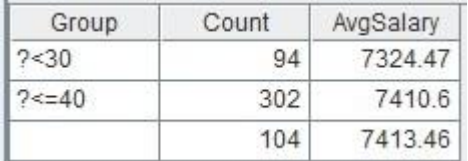

#### **3.2.9 Make statistics on the best player**

From the text file Basketball.txt, get the individual score data of a team in a few games, and select the players whose scores are all among the top 3 in each game.

Solution:

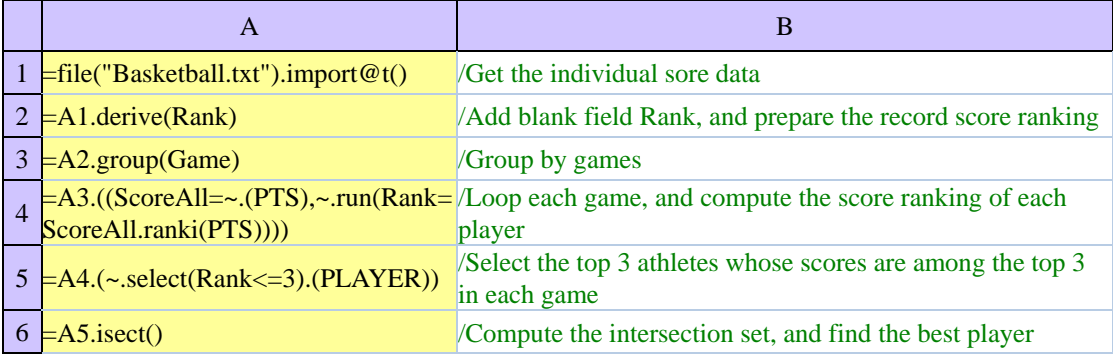

The computation in A6 is shown below:

Member Kerron Diaz Ryan Williams

Because the scores may be the same, simply sorting and retrieving the top 3 records cannot get the desired rankings.

#### **3.2.10 Prepare test data**

Prepare 1000 rows of test data: generate the serial number of item in proper order, randomly generate the unit price and purchase quantity, and compute the total price. The unit price is between 1 yuan – 100 yuan with two decimal places. The purchase quantity is an integer between 1 and 1000.

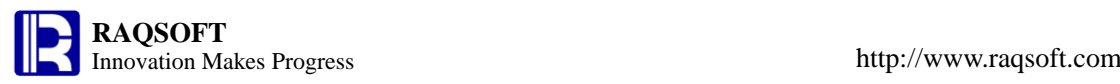

#### Solution:

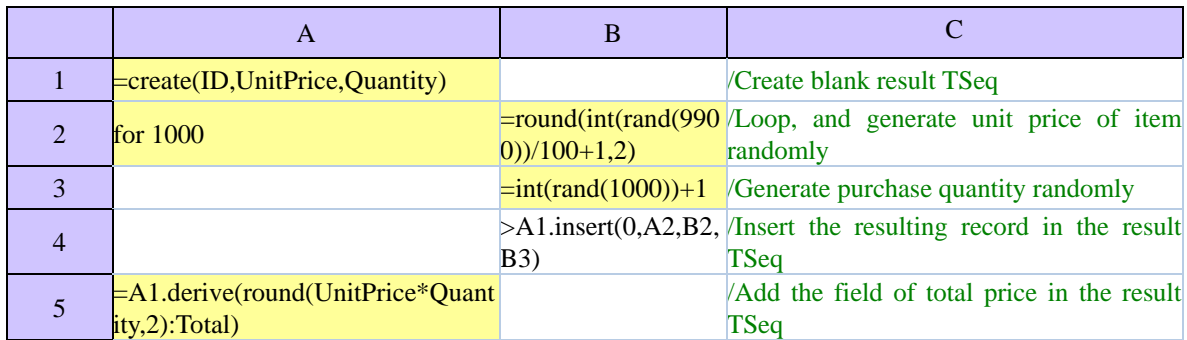

# Ultimately, the result in A5 is shown below:

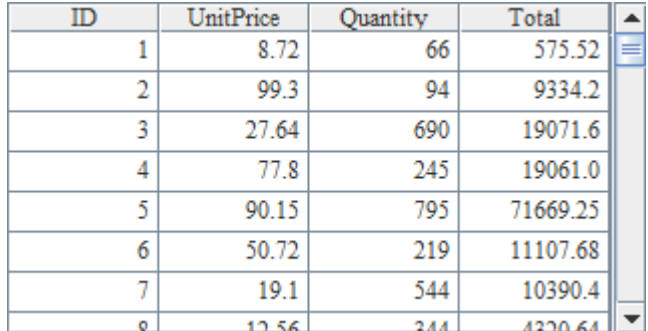

# **3.2.11 StockRise for 10 Consecutive Day**

From the closing prices of several stocks in this month, find the stocks that are rising for 10 consecutive days

Solution:

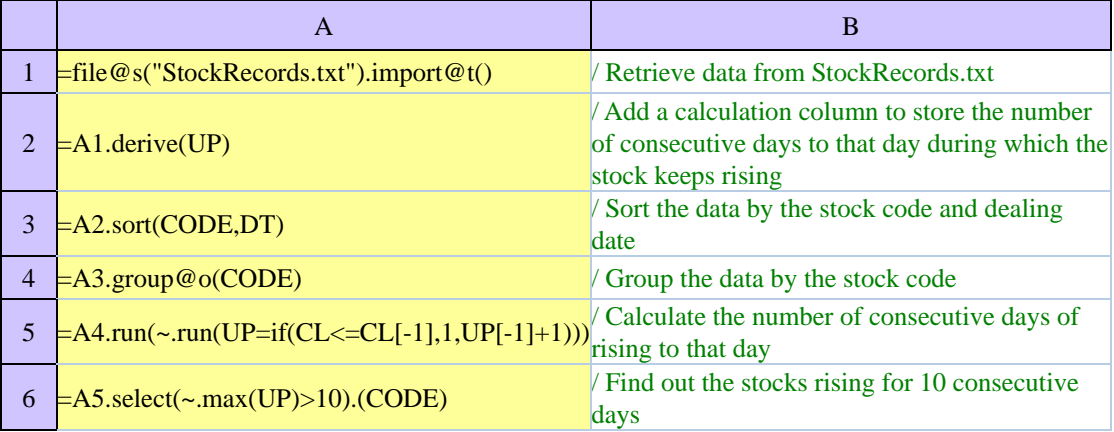

The computation in A6 is shown below:

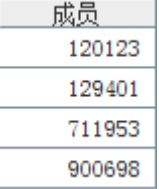

# **3.2.12 Average Interval between Buying Jetta and Magotan**

Based on the automobile sales data, calculate the average interval in days between buying the Jetta first and then the Magotan car.

Please note that a customer may buy the car of the same model for several times, and thus

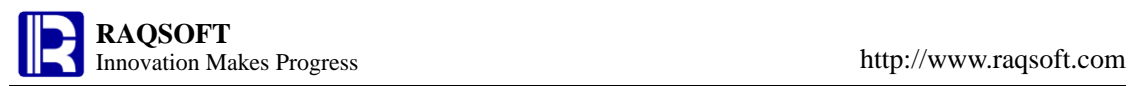

there may be several intervals. In this case, we will take the shortest interval, that is, the number of days from the date buying Jetta for the last time to the date buying Magotan for the first time.

#### Solution:

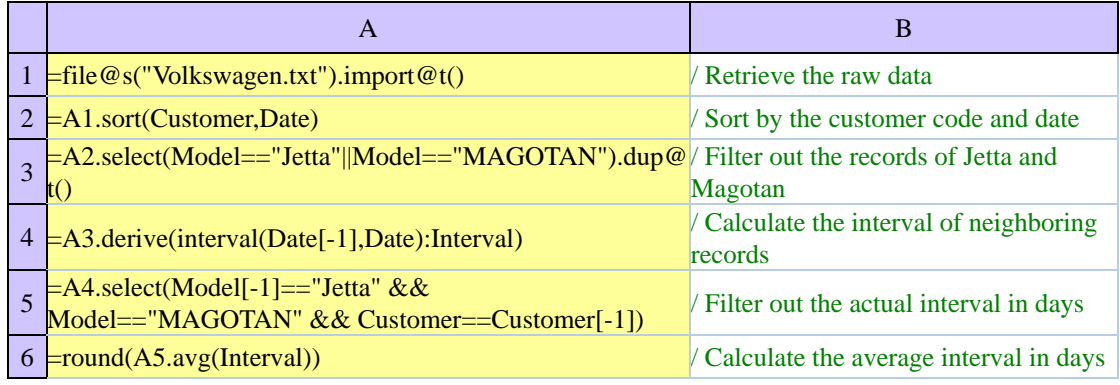

The computation in A6 is shown below:

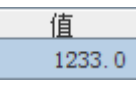

# **3.2.13 Calculate Payroll according to Absenteeism and Performance**

Calculate the payroll table of this month on the basis of the basic information of employees, the absenteeism data of this month, and the performance data of this month. The basic algorithm is:

# **Actual Pay = Base Pay\*( 1 – Absenteeism Factor + Performance Factor).**

Solution:

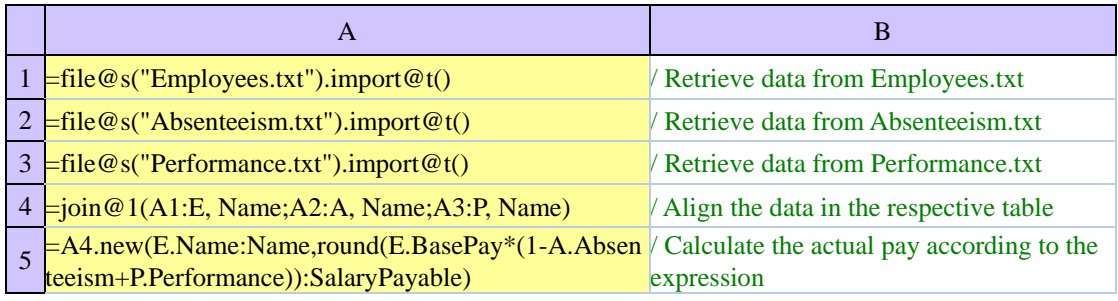

The computation in A5 is shown below:

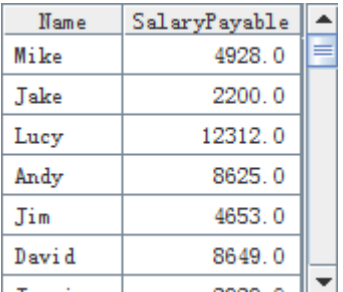

# **3.2.14 Locate records in big data file**

The text file PersonnelInfo.txt is used to store a great deal of employee data. Please find the data of first 50 male employees in the Texas.

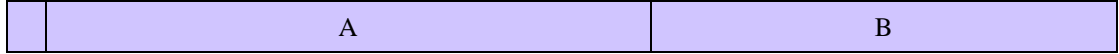

**RAQSOFT**<br>Innovation Makes Progress http://www.raqsoft.com 1  $=$ file("PersonnelInfo.txt") /Create a file object  $2 \neq$ A1.cursor@t() /Create a cursor  $3 = A2.\text{select}(\text{Gender} == "M" \&\&\text{State} == "TX")$  /Select the male employee of Texas state, and return a cursor  $4 = A3. \text{ fetch}(50)$  /Get the data of top 50 employees  $5 > A3$ .close()  $\sqrt{\text{Close cursor}}$ 

When handling the big data text, the data neither can be all read into the memory, nor partly selected with SQL as we usually do for database. Under this circumstance, the cursor can be of great help. In A4, retrieve the required data of the first 50 employees. The result is shown below:

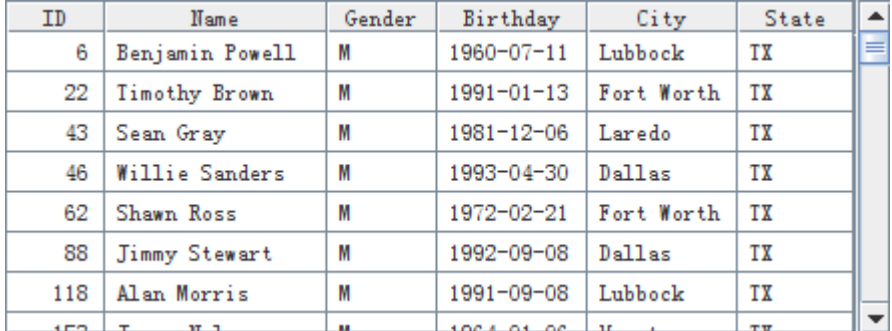

# **3.2.15 Compute proportion for big data**

Suppose a telecommunications company stores the data of customer phone charges in a binary file TelBill. Please compute the proportion of monthly call charge in the total phone charges for each customer.

Solution:

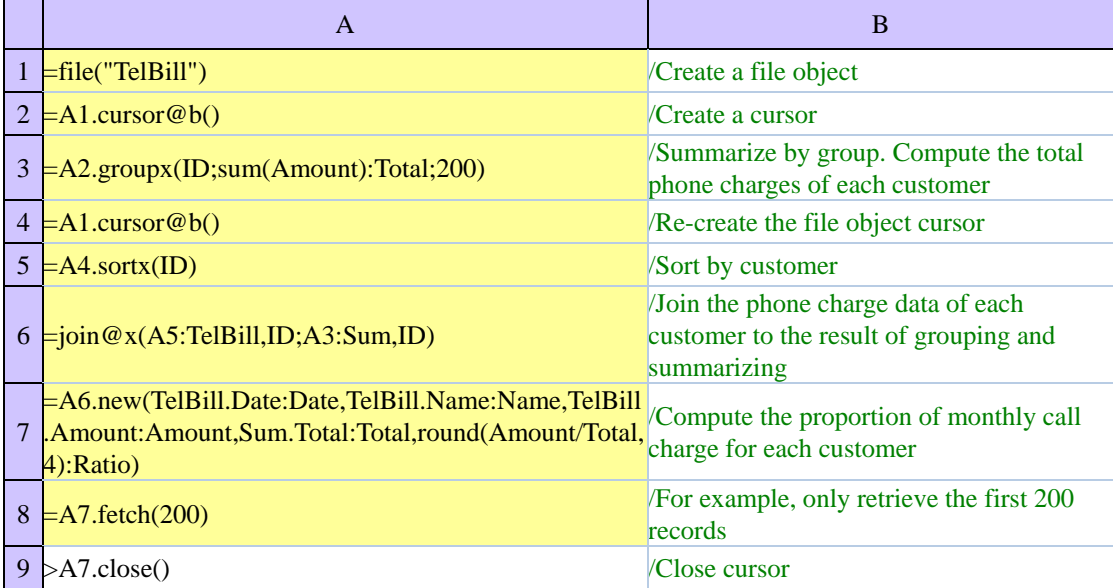

To compute the proportion regarding the big data, firstly, compute the total call charge of each customer. If there is too much data to be held in the TSeq, use the cursor, then align and join the data in the cursors. In A8, only the first 200 results are retrieved, as shown below:

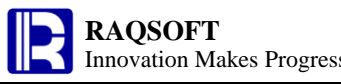

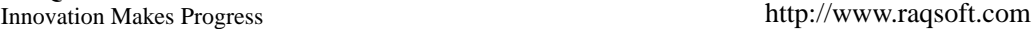

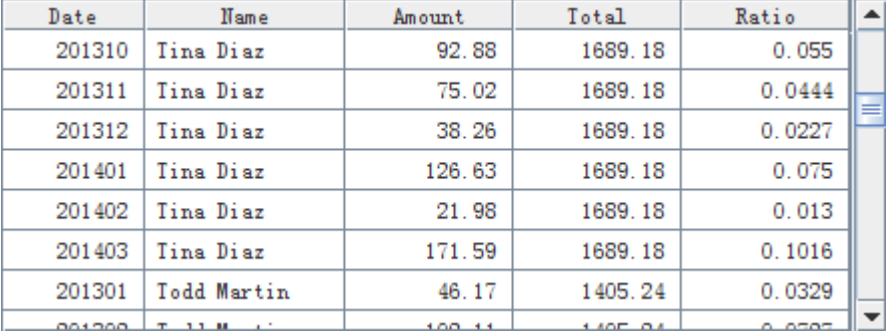

# **3.2.16 Find possible customer churn**

Suppose a telecommunications company stores the customer phone charge data in a binary file TelBill. Please find the 50 customers who are the most likely to lose out for retaining them. To achieve this, compare the phone charge in March of 2014 with the average monthly phone charge in the recent 1 year. If the charge drops sharply, then this customer can be taken as the one who are very likely to lose out.

Solution:

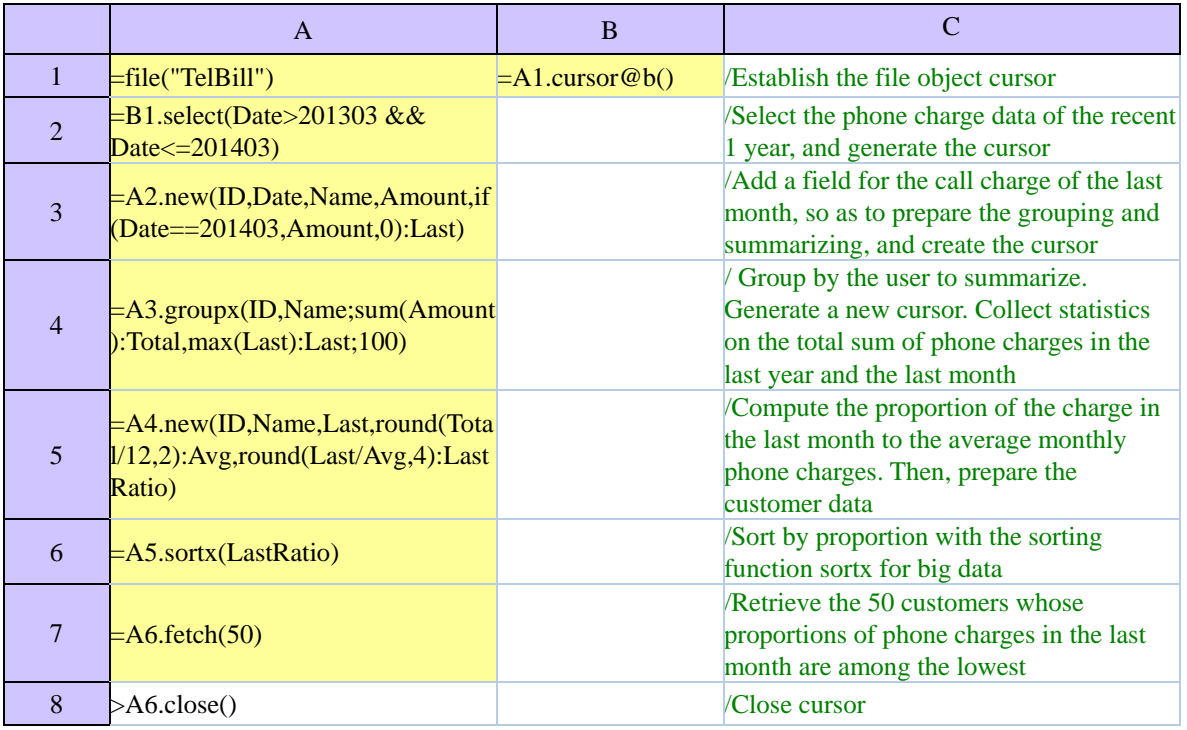

In A7, find the 50 customers whose proportions of phone charges in the last month are among the lowest. Their data is shown below:

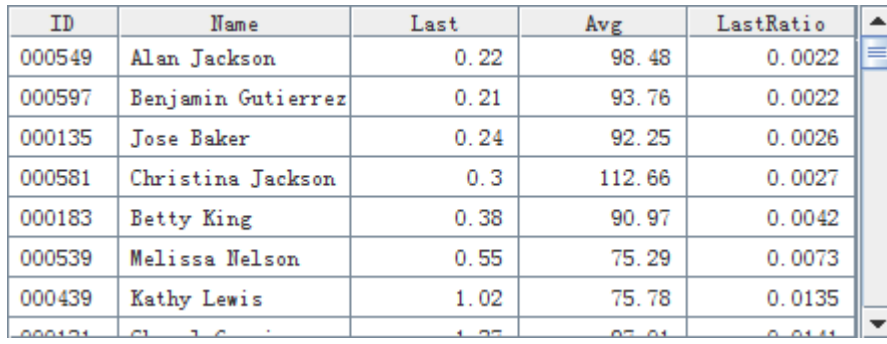

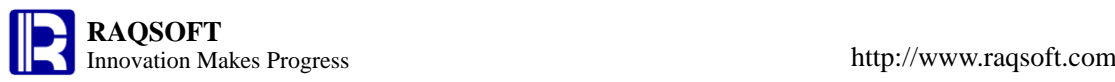

# **3.2.17 Count and index the word occurrences in a given text**

In the binary file Articl, there are some texts. Count the number of appearance and create a index for each word in these texts. Save the result as a binary file Article\_index, and find out the texts in which both *will* and *about* appear.

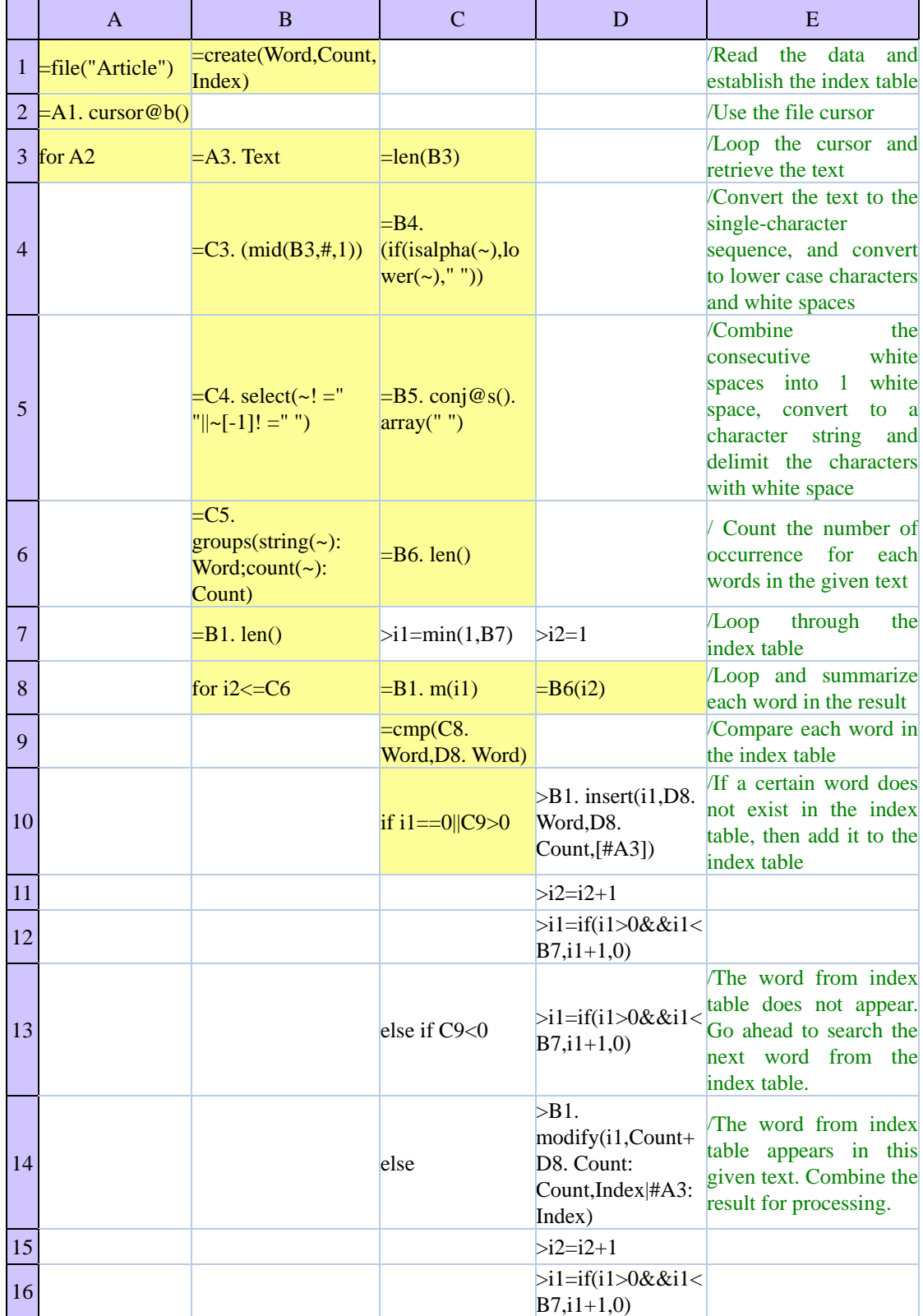

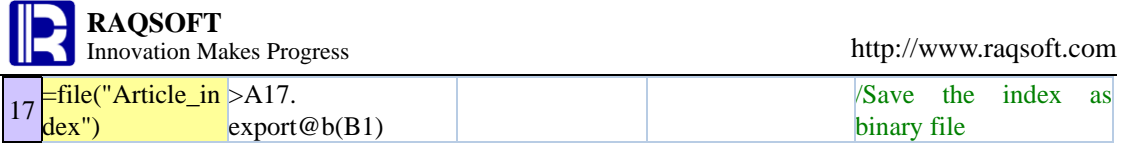

According to the problem statement, the memory is not limited. Generally speaking, the number of English words is limited. So, to summarize, use the TSeq to store the index table directly. With the binary index file Article\_index, we can find the related texts with one or more key words:

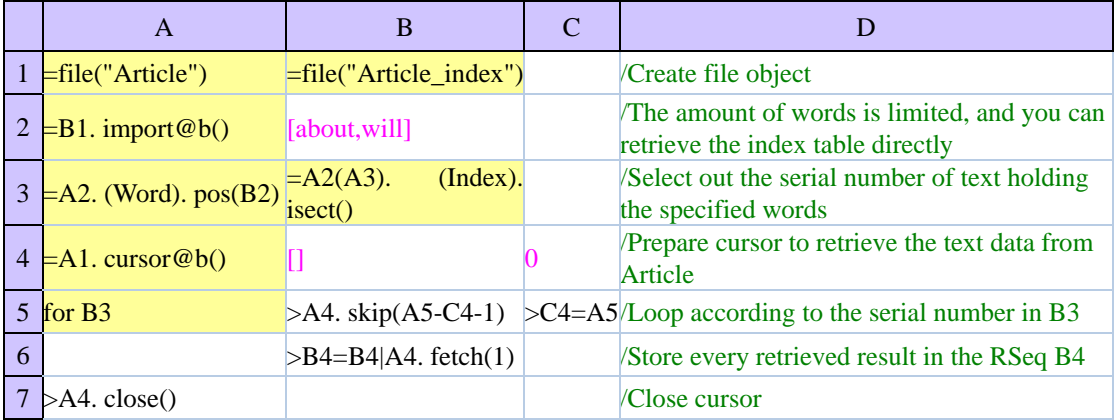

The sorted index TSeq is as follows:

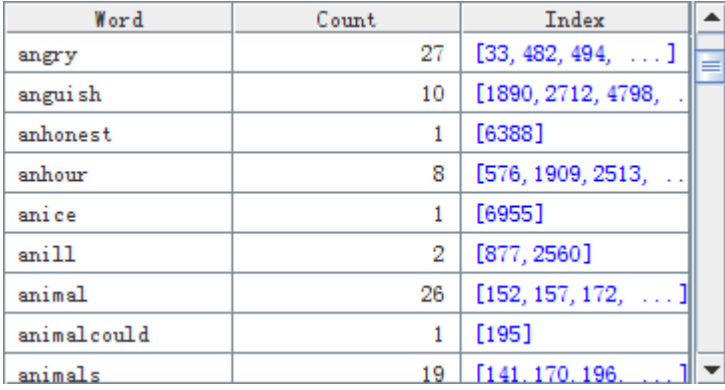

The final result is as follows:

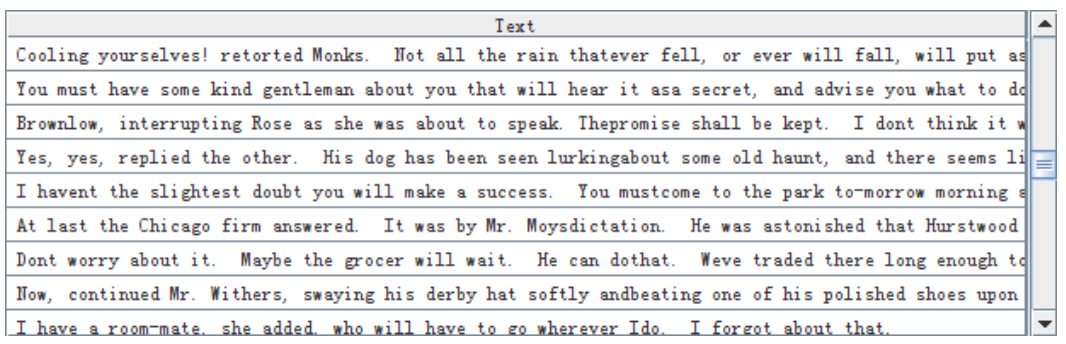